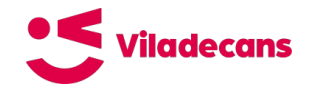

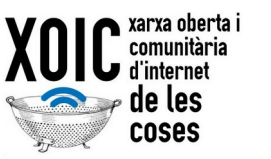

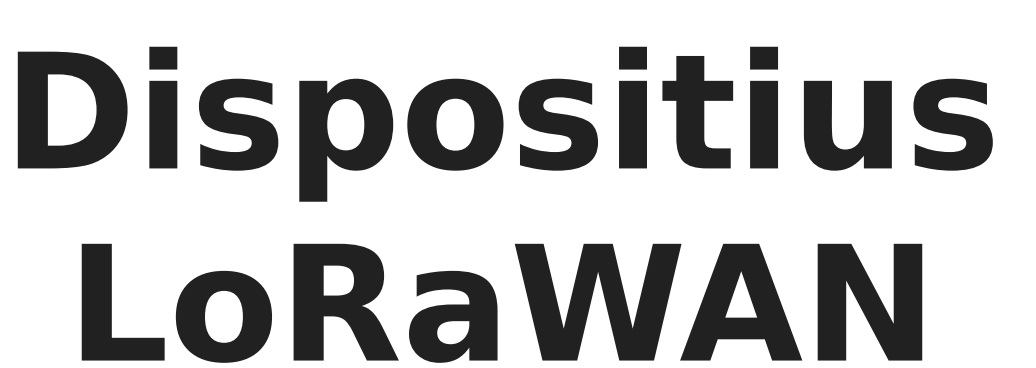

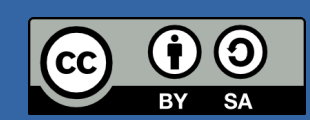

This work is licensed under a Creative Commons Attribution-ShareAlike 4.0 International License

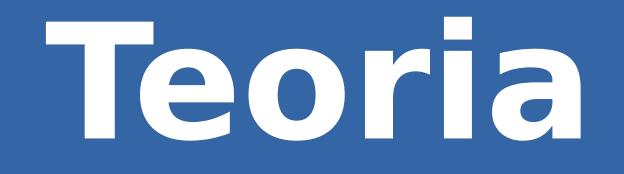

# **Característiques d'un dispositiu LoRaWAN**

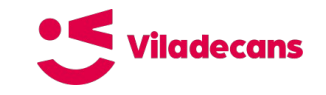

### **Tipus de dispositius**

Tres tipus de dispositius (device classes):

- **Classe A:** Tenen una comunicació bidireccional parcial, donat que només poden rebre dades de la Gateway quan han enviat prèviament un paquet. Aquesta classe és la que menys energia necessita, els dispositius estan normalment dormint. No són tempsreal.
- **Classe B**: Aquesta classe de dispositius estan **sincronitzats** amb la Gateway corresponent de manera que poden rebre paquets de dades des de la Gateway a certs intervals pre-negociats (beacons) sense la necessitat d'haver enviat un paquet prèviament. No són temps-real, però són previsibles.
- **Classe C**: Els dispositius d'aquesta classe estan permanentment en disposició de rebre paquets des de la Gateway (sempre que no estigui enviant). Aquesta classe és la que més energia consumeix. Són temps-real.

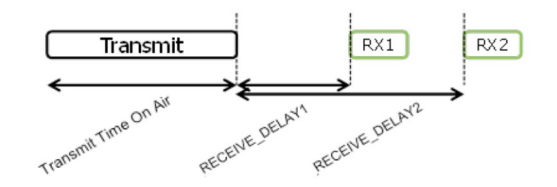

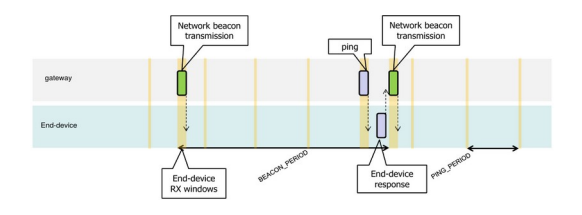

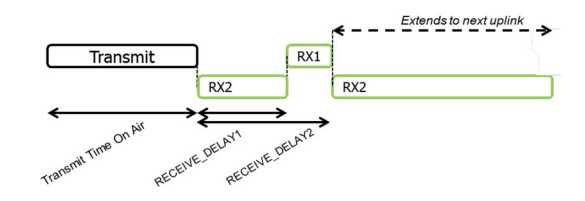

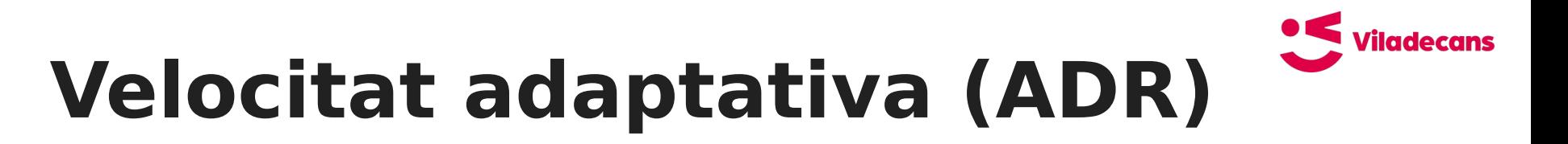

Hi ha dues maneres d'arribar més lluny: cridar més o parlar més a poc a poc. Ambdues, però, consumeixen més energia. La xarxa s'autogestiona per optimitzar consum i congestió:

- Si ADR està activat, la xarxa ajusta el **SF** i **potència TX** del dispositiu:
	- Si bona cobertura → Disminueix SF (més ràpid, menys consum, menys rang)
	- Si mala cobertura → Augmenta SF (més lent, més consum, més rang)
- Millora el funcionament de la xarxa
	- Reduint el temps en aire → **menys col·lisions**
	- Reduint els dispositius que una passarel·la ha de gestionar → **més capacitat**

Pot haver-hi **situacions on no es recomana ADR**:

- Dispositius mòbils
- Dispositius amb entorn molt variable

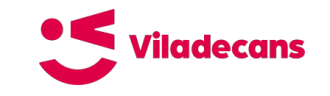

### **Cicle de treball**

El cicle de treball (**duty cycle**) màxim està regulat per l'ETSI (European Telecomunications Standards Institute). Aquest defineix per la banda 868 MHz:

- Ocupació de l'1% del temps
- $\triangle$  1% de 3600 segons  $\rightarrow$  36 segons per hora
- Mòduls ràdio fan càlcul automàtic i no permeten sobre-passar-lo

A sobre d'aquest, diferents xarxes poden imposar cicles més restrictius. TTN defineix una «política de joc net» (**Fair Access Policy**) que imposa:

- Enviar: 30 segons cada 24 hores (uplink)
- Rebre: 10 missatges cada 24 hores (downlink)

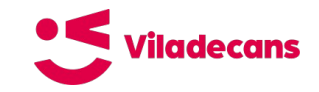

### **Seguretat**

Les dades del sensor (**payload**) estan encriptades amb l'AppSkey (AES128).

El missatge està signat amb el MIC (**codi d'integritat del missatge**), que es calcula amb el payload, el devaddr, el fcnt i fent servir la NwkSkey.

La xarxa "no pot saber" què s'està enviant, només l'aplicació.

TTN permet descodificar el missatge en el backend, per tant es recomana fer servir un handler segur per connectar-se (MQTT sobre SSL).

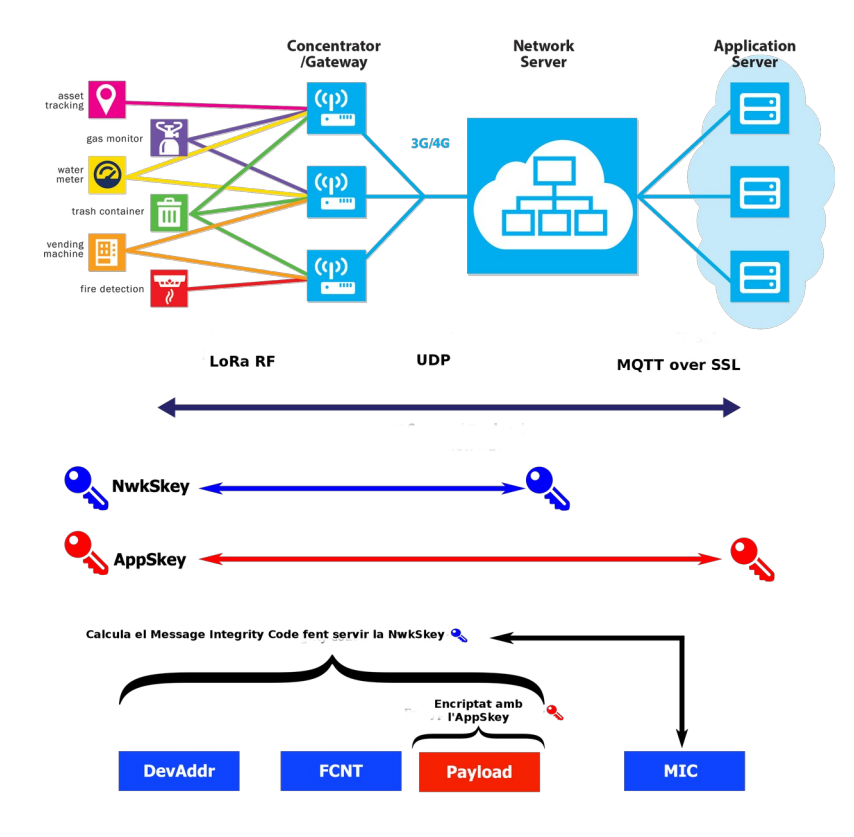

### **Activació**

Un dispossitiu connectat a una xarxa LoRaWAN ha de emmagatzemar els següents valors:

- DevAddr (una adreça)
- NwkSKey (clau de xarxa per la sessió)
- AppSKey (clau d'aplicació per la sessió)

LoRaWAN defineix dos mètodes per disposar d'aquestes dades:

- **ABP** (Activation By Personalization): Cada dispositiu porta les aquest valors (identificador I claus) preprogramades. En general és més insegur (les claus estan al dispositiu) però té l'avantatge que no cal negociació prèvia.
- **OTAA** (Over The Air Activation): Cal una negociació prèvia per cada sessió de connexió. És més segur i és el que normalment fan servir els dispositius comercials. Per realitzar aquesta negociació el dispositiu necessita:
	- DevEUI (identificador únic del dispositiu)
	- AppEUI o JoinEUI (identificador de l'aplicatiu en el qual el dispositiu està registrat)
	- AppKey (clau única de registre)

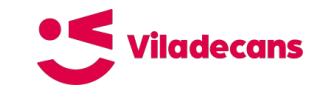

### **Activació (manifest file)**

Alguns fabricants (com Microchip) comencen a proporconar manifest files per poder registrar automàticament els teus dispositius a travès d'un *Join Server*.<br>**EULS DEVICE +** 

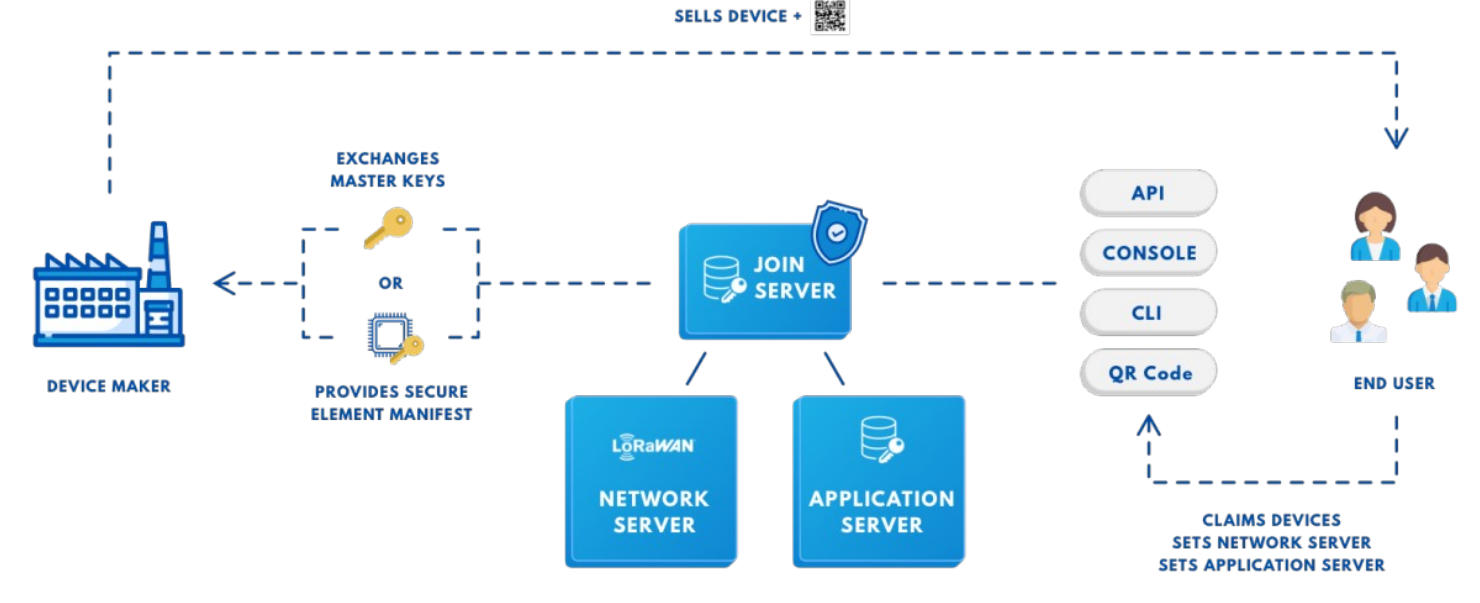

# **Components**

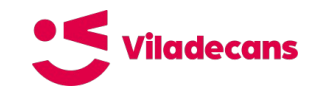

# **Circuits integrats**

Semtech fabrica transceivers (ràdios) per nodes: SX1276, SX1277, SX1278 i SX1279...

Aquestes ràdios estan preparades per diferents freqüències i spreading factors i orientades a diferents mercats.

TTN a Europa és compatible amb dispositius basats en SX1276 (137-1020Mhz i SF6-12, tot i que l'ús de SF6 està limitat).

Semtech llicencia la fabricació a altres fabricants. De moment només HopeRF, Microchip i ST fabriquen xips.

Cada cop hi ha més i més xips i mòduls disponibles i és més i més fàcil integrar LoRa en un projecte.

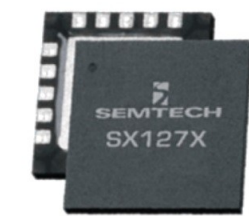

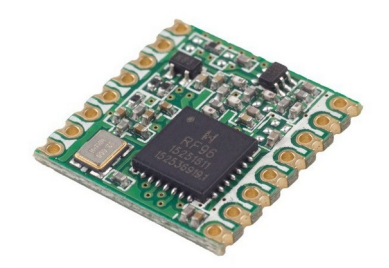

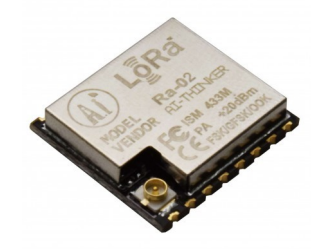

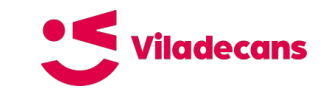

### **Mòduls**

Una aproximació habitual a l'hora d'integrar LoRaWAN en un projecte és fer servir mòduls. Aquest mòduls inclouen un microcontrolador encarregat de la pila LoRaWAN i un xip LoRa per la transmissió i recepció. Habitualment implementen un protocol sèrie per interaccionar amb el controlador principal del producte.

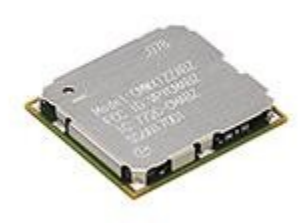

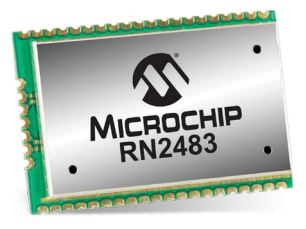

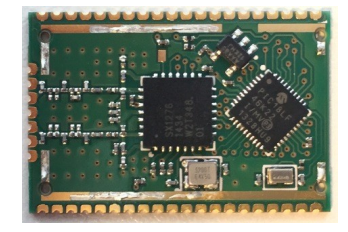

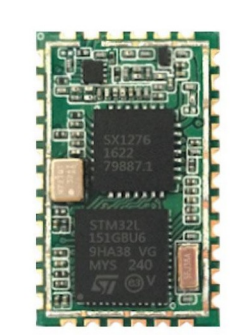

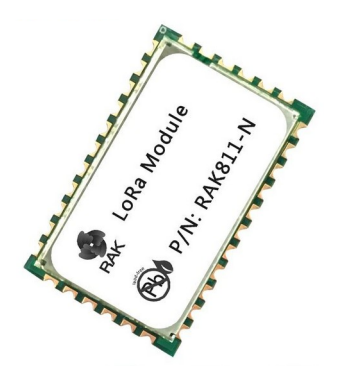

# **Dispositius de desenvolupament**

### **Viladecans Plaques de desenvolupament**

Més enllà de les plaques d'avaluació i desenvolupament dels fabricants (cares i orientades a un mercat molt professional) hi ha moltes opcions de plaques de desenvolupament pensades per proves de concepte i, algunes, per desplegaments petits.

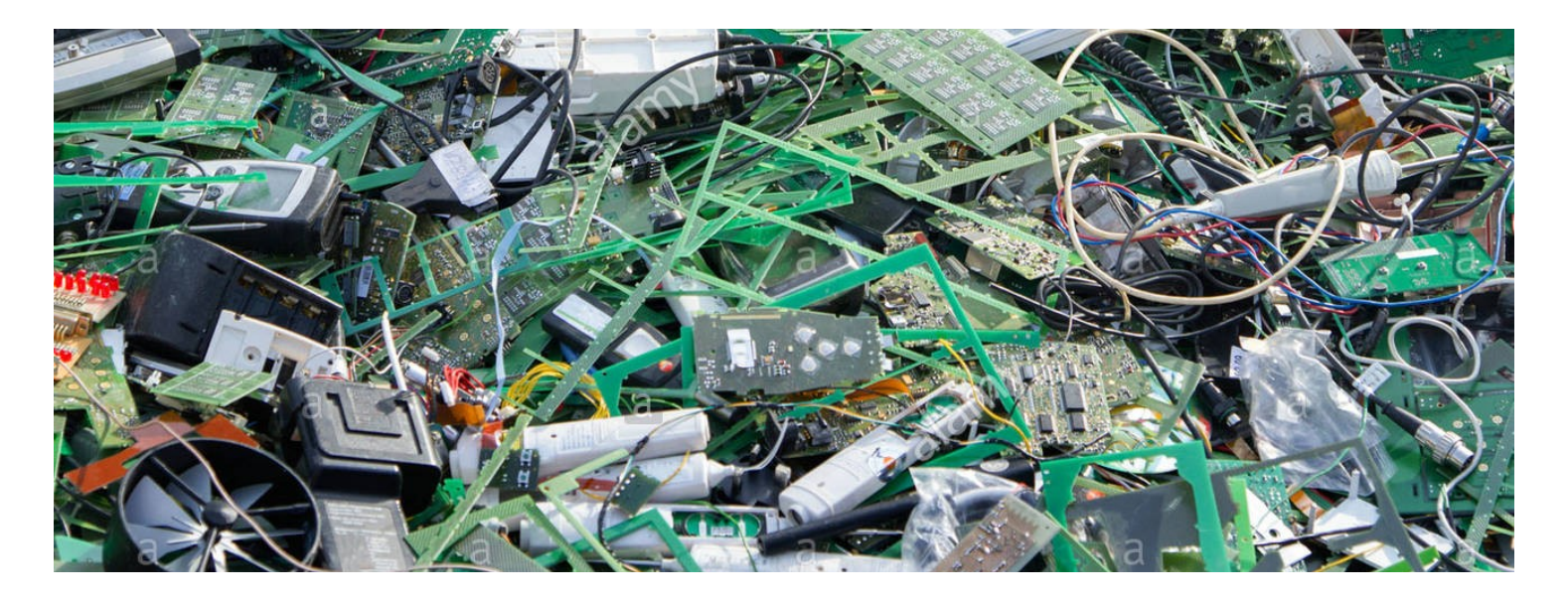

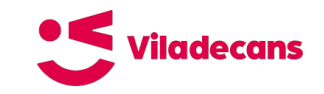

# **The Things Uno**

- Arduino Leonardo compatible board
- Microchip Atmel ATMEGA32U4
	- 8-bit AVR RISC-based
	- $O$  32KB flash
	- 2.5KB SRAM
	- 1KB EEPROM
- Microchip RN2483 LoRaWAN
	- PIC-based
	- UART interface
- C-programmable
- Arduino IDE compatible
- $~\sim$ 48€

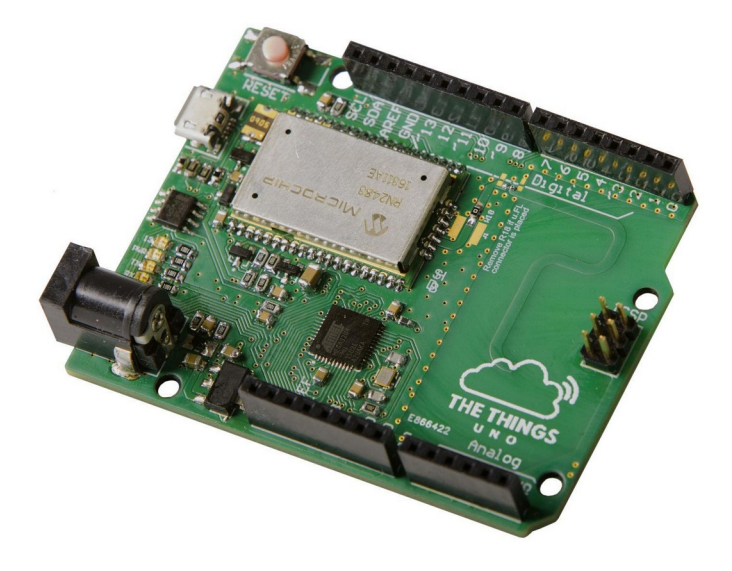

### **Viladecans Arduino MKRWAN 1300**

- Arduino MKR family
- Microchip Atmel SAMD21G
	- Cortex M0+ 32bits
	- $O$  48MHz
	- $O$  256Kb flash
	- 32Kb SRAM
- Murata CMWX1ZZABZ LoRaWAN module
	- STM32-based
	- UART interface
- C -programmable
- Arduino IDE compatible
- $~\sim$ 35€

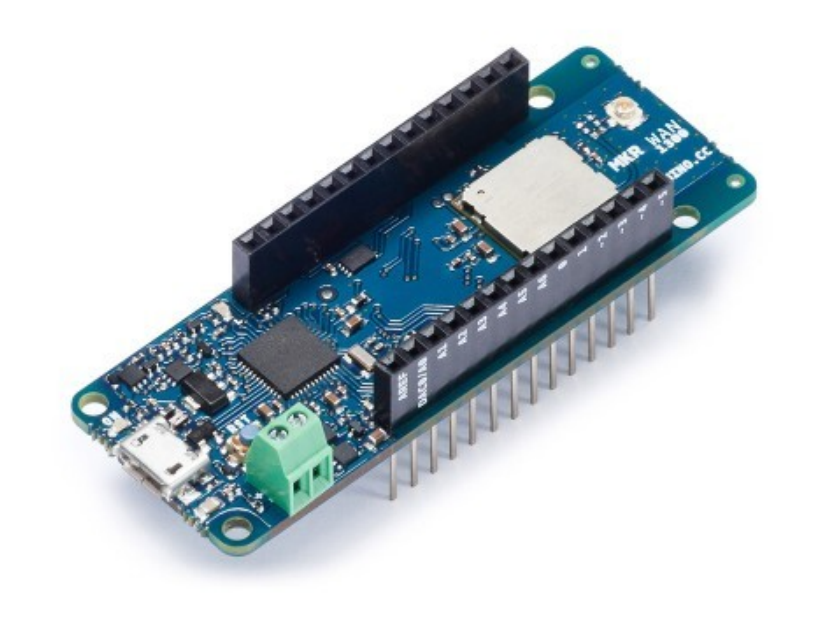

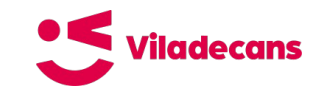

### **BastWAN**

- **RAK4260** 
	- O Microchip SAMR34 (ARM Cortex M0-
	- 48 MHz
	- 256Kb Flash
	- 32Kb RAM
- LoRa radio in module based on SX127X
- ATECC608A crypto chip
- C
- Arduino IDE compatible
- Designed by Electronic Cats a OSHW
- Manufactured by RAKwireless
- $~12€$

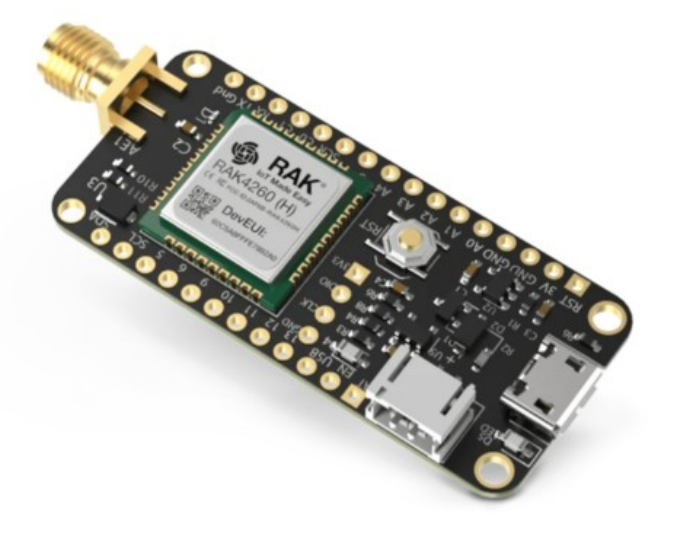

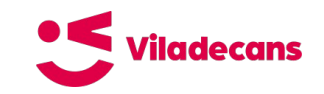

## **WisBlock**

- Modular prototyping, PoC, production ready platform
- LPWAN Module
	- O Nordic nRF52840 (ARM Cortex M4F)
	- 64 MHz
	- $O$  1MB flash
	- 256Kb RAM
- **Several radios** 
	- Bluetooth LE
	- LoRa
- SX1272
	- SPI interface
- $\subset$
- Arduino IDE compatible
- $\sim$ 30€ (base + LPWAN module)

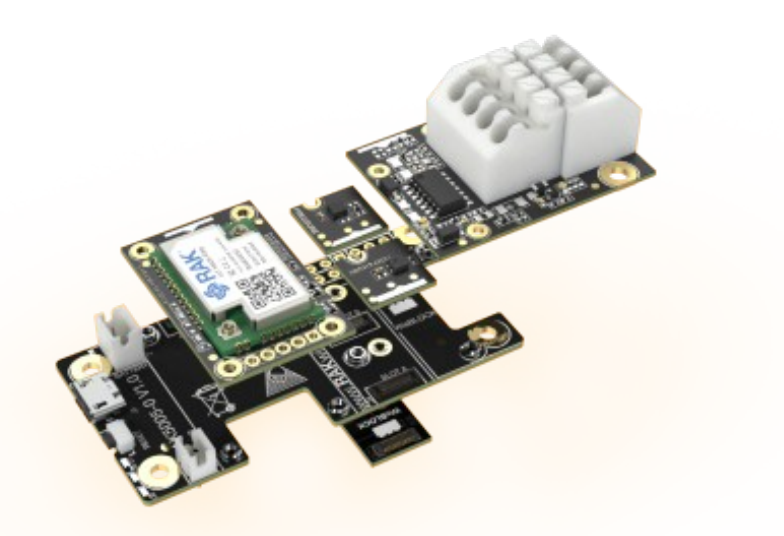

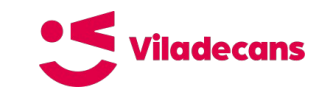

## **CubeCell**

- ASR6052
	- $O$  ARM Cotex M0+
	- 48 MHz
	- $O$  128Kb flash
	- 16Kb SRAM
- SX1276
	- SPI interface
- $\bullet$  C
- Arduino IDE compatible
- $~12€$

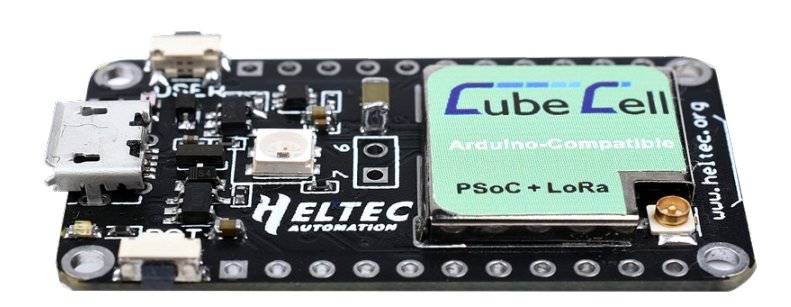

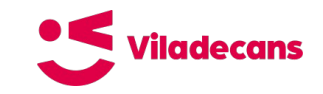

# **PyCom LoPy4**

- Espressif ESP32 based
	- Xtensa dual-core 32-bit LX6
	- 240 MHz
	- 4MB external flash
	- $O$  512Kb RAM
- Several radios
	- WiFi
	- Bluetooth LE
	- LoRa
	- Sigfox
- SX1276
	- SPI interface
- MicroPython programable
- $~\sim$ 35€

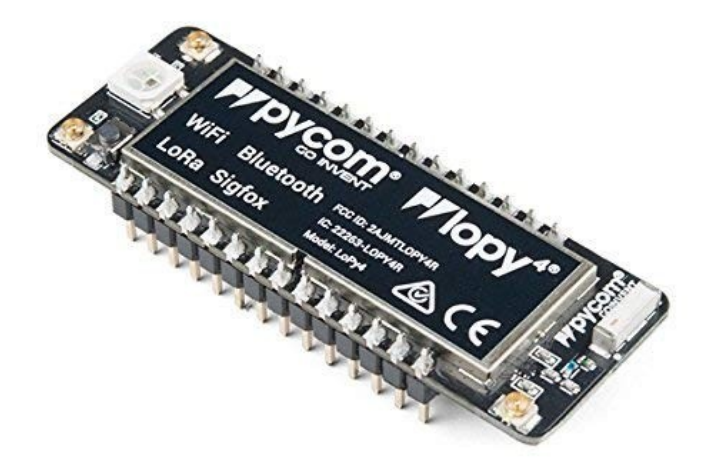

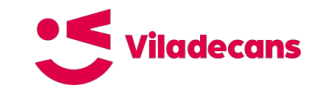

## **WhiteCatBoard N2**

- **Espressif ESP32 based** 
	- Xtensa dual-core 32-bit LX6
	- 240 MHz
	- 4MB external flash
	- $O$  512Kb RAM
- Several radios
	- WiFi
	- Bluetooth LE
	- LoRa
- Integrates a HopeRF95 (SX1276)
	- SPI interface
- KM0 (designed at the Citilab Cornellà)
- Lua o Blockly
- $~140 \epsilon$

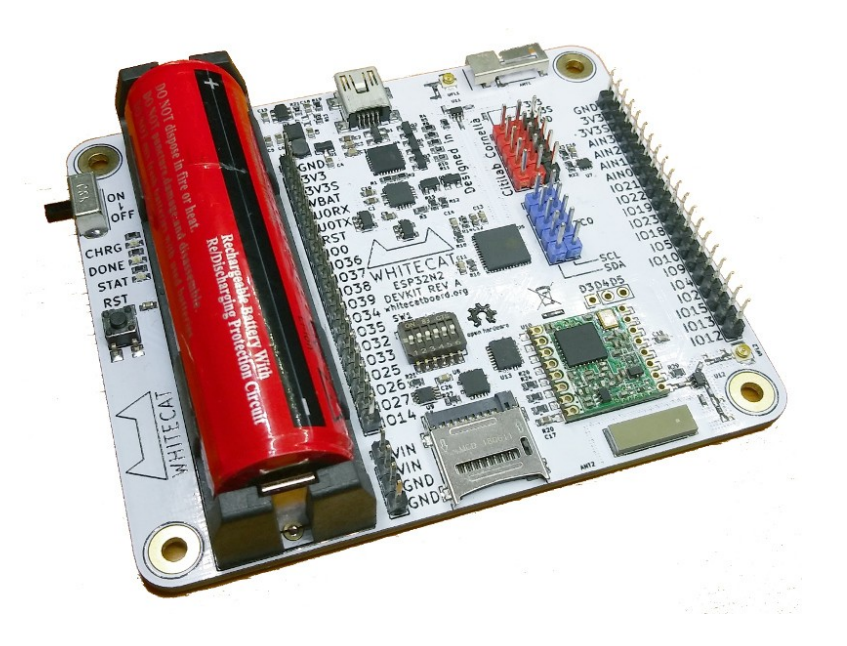

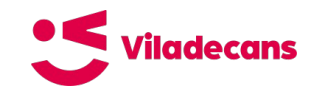

# **TTGO / HELTEC LoRa32**

- **Espressif ESP32 based** 
	- Xtensa dual-core 32-bit LX6
	- 240 MHz
	- 4MB external flash
	- $O$  512Kb RAM
- Several radios
	- WiFi
	- Bluetooth LE
	- LoRa
- SX1276
	- SPI interface
- C
- Arduino IDE compatible
- $~126$

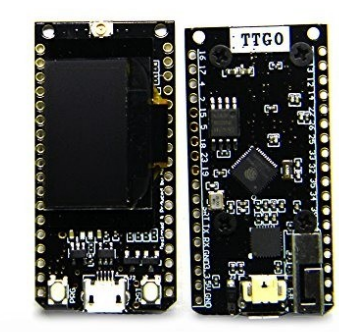

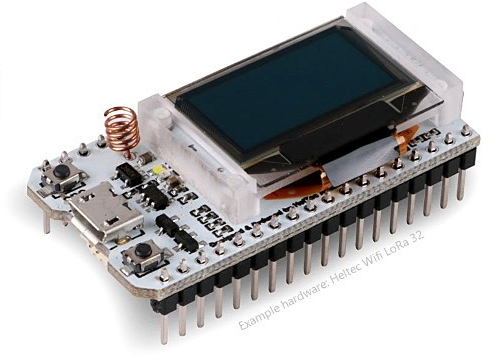

## **Kit IoT-02**

- **Espressif ESP32 based** 
	- Xtensa dual-core 32-bit LX6
	- 240 MHz
	- 4MB external flash
	- $O$  512Kb RAM
- Several radios
	- WiFi (embedded antenna)
	- Bluetooth LE (embedded antenna)
	- $O$  LoRa + antenna
- SX1276
	- $O$  SPI interface
- 3 user buttons, 4 leds, LDR
- Latching relay
- $-$  3V3 UART board  $+$  mini USB cable
- I2C OLED
- I2C BMF280
- MODBUS RTU  $+$  USB / RS485 +cable
- C
- Arduino IDE compatible
- Micropython
- $~1$ ~58€

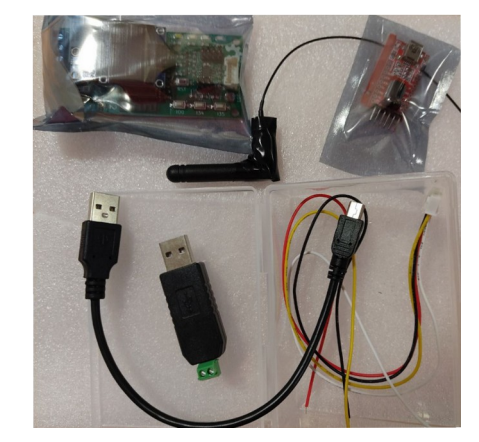

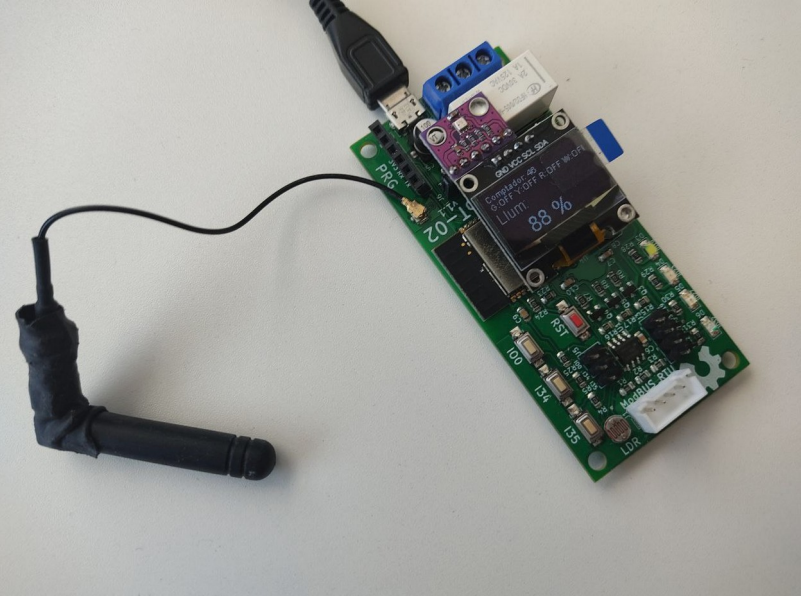

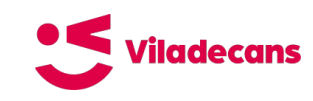

Pràctica

# **Alta de dispositius OTAA**

### Alta OTAA (1)

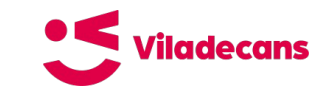

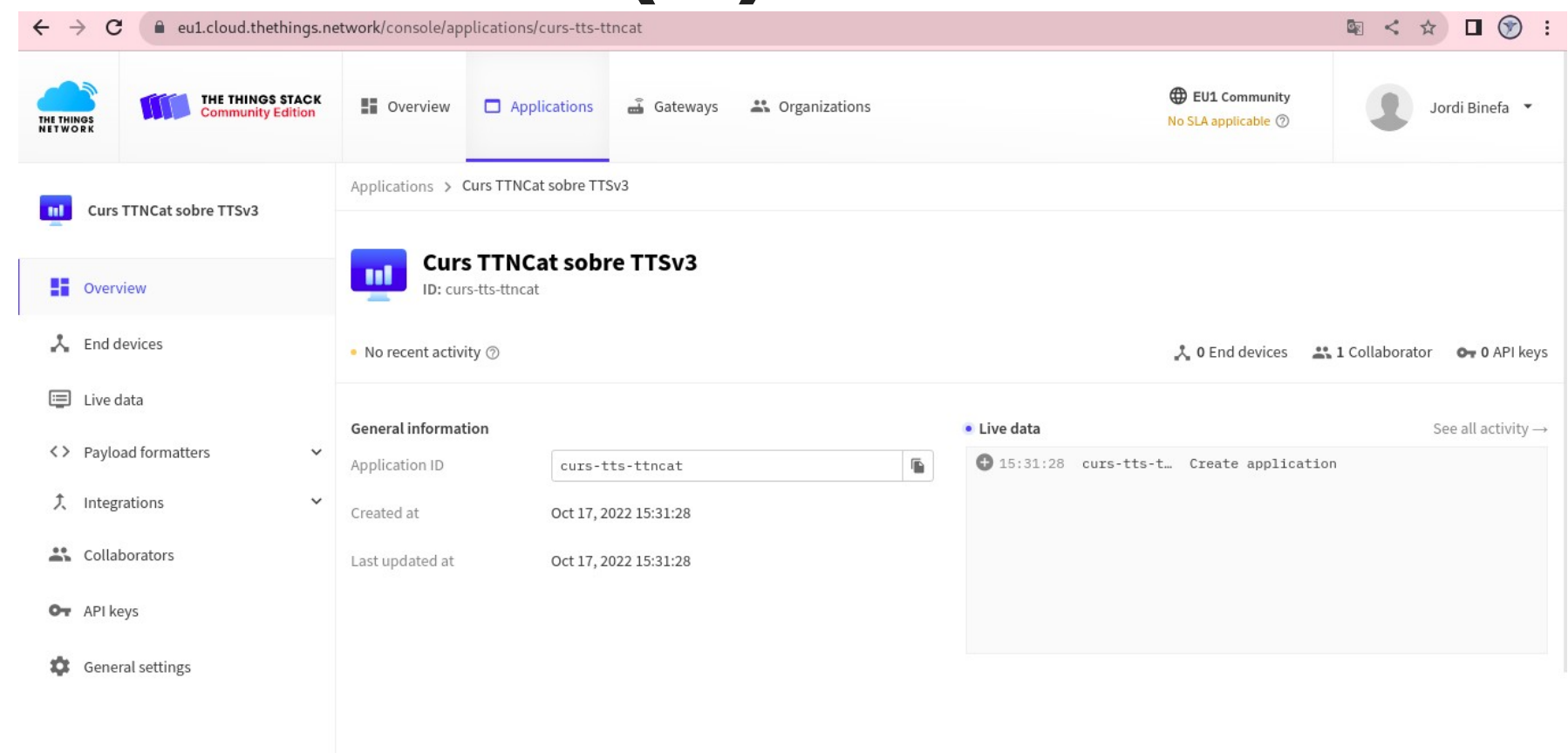

## Alta OTAA (2)

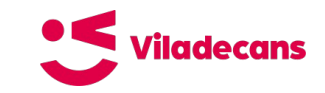

Applications > Curs TTNCat sobre TTSv3

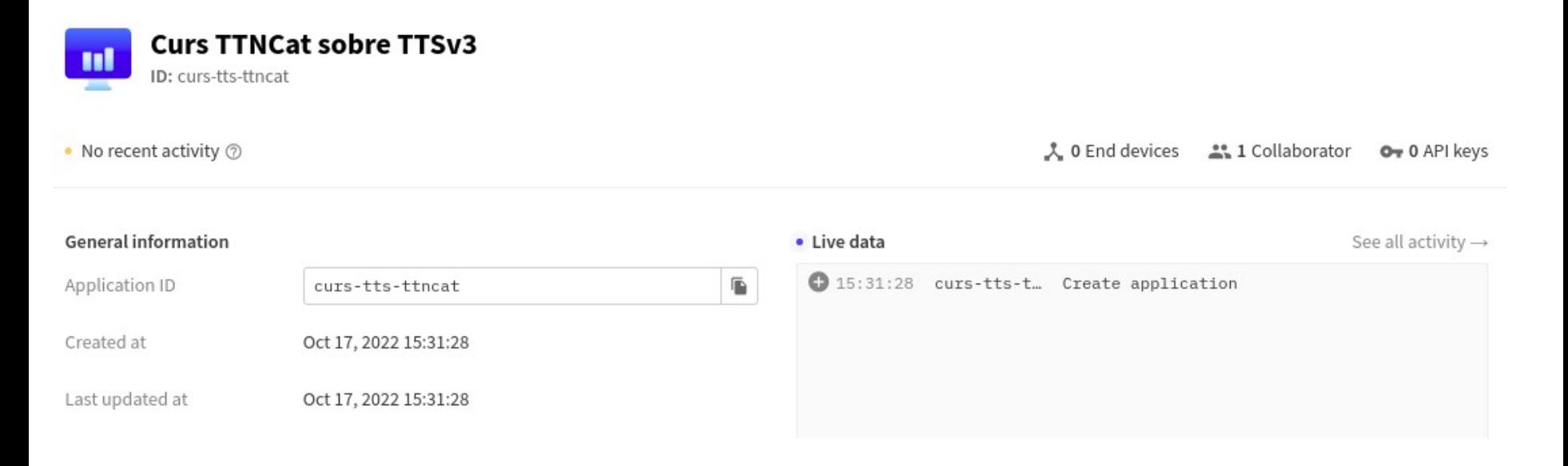

## Alta OTAA (3)

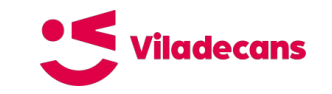

Applications > Curs TTNCat sobre TTSv3 > End devices

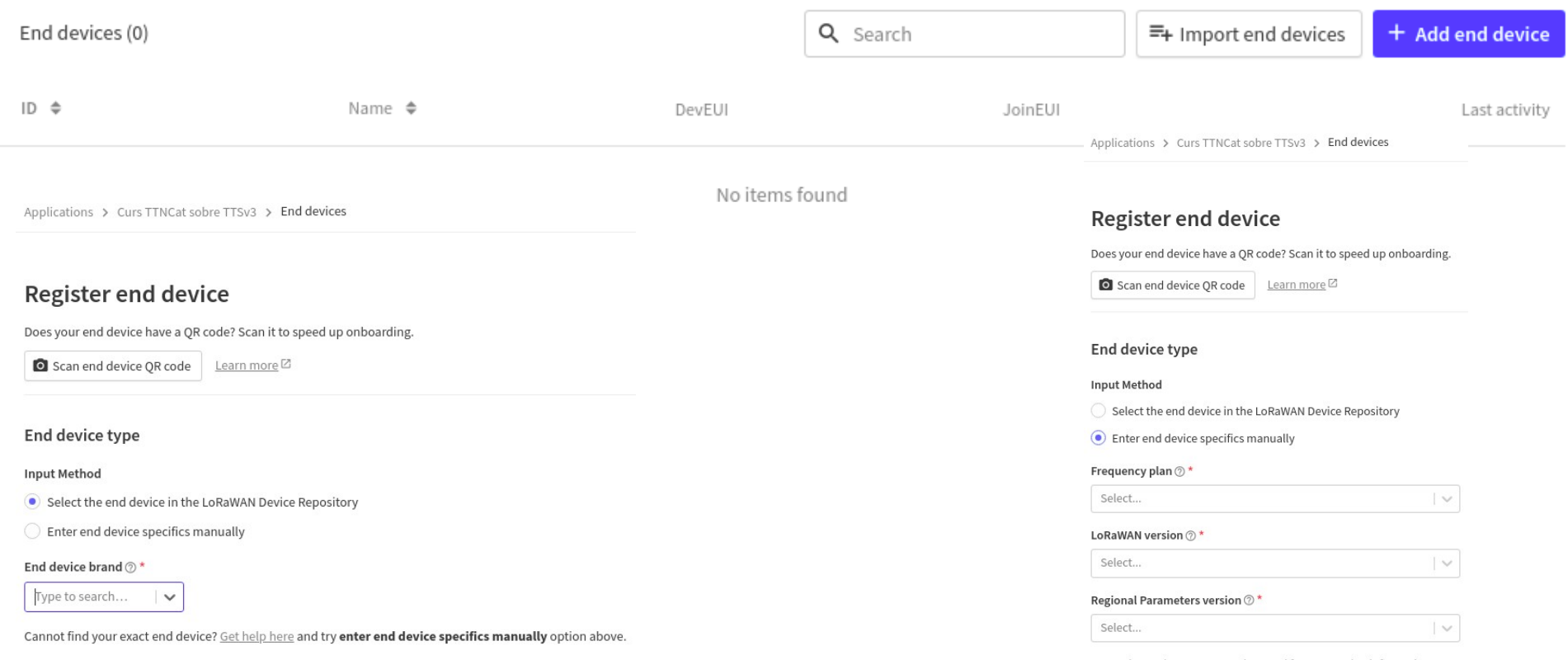

# Alta OTAA (4)

### **Register end device**

Does your end device have a OR code? Scan it to speed up onboarding.

Scan end device OR code

Learn more<sup>[2]</sup>

### End device type

### **Input Method**

- Select the end device in the LoRaWAN Device Repository
- Enter end device specifics manually

### Frequency plan  $\circledcirc$  \*

Europe 863-870 MHz (SF9 for RX2 - recommended)

### LoRaWAN version 2\*

LoRaWAN Specification 1.0.2

### Regional Parameters version  $\textcircled{2}^{\star}$

RP001 Regional Parameters 1.0.2

 $\checkmark$ 

 $\sim$ 

 $\sim$ 

### Show advanced activation, LoRaWAN class and cluster settings  $\sim$

### • Enter end device specifics manually

### Erequency plan  $\odot$  \*

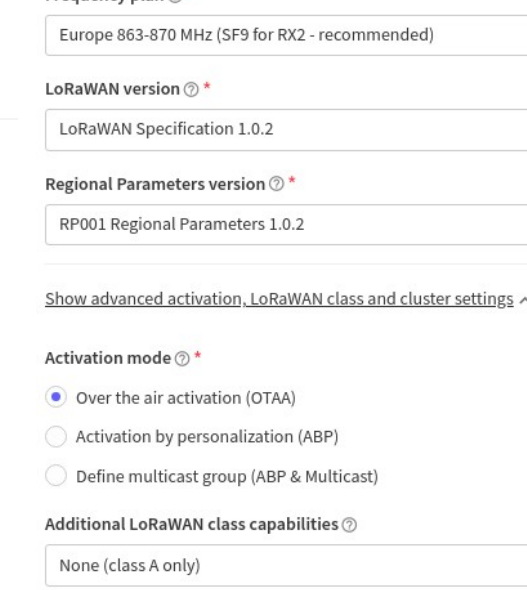

 $\vee$ 

 $\vee$ 

 $\sim$ 

 $\vee$ 

### Network defaults 2

Use network's default MAC settings

### Cluster settings  $\circledcirc$

Skip registration on Join Server

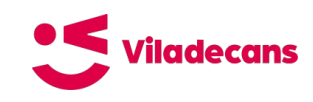

### Alta OTAA (5)

Show advanced activation. LoRaWAN class and cluster settings A

### Activation mode 2 \*

- Over the air activation (OTAA)
- Activation by personalization (ABP)
- Define multicast group (ABP & Multicast)

### Additional LoRaWAN class capabilities 2

None (class A only)

### Network defaults (?)

Use network's default MAC settings

### Cluster settings  $\circledcirc$

Skip registration on Join Server

### **Provisioning information**

### JoinEUI 2\*

81 1A DE CA 75 00 00 01 Confirm

To continue, please enter the JoinEUI of the end device so we can determine onboarding options

 $\checkmark$ 

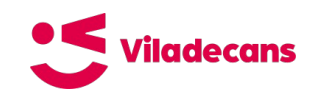

### **Provisioning information**

### JoinEUI <sup>\*</sup>

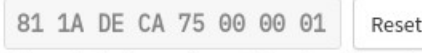

This end device can be registered on the network

### DevEUI <sup>\*</sup>

70 B3 D5 7E D0 05 68 B7  $C$  Generate

```
1/50 used
```
### AppKey <sup>\*</sup>

56 3B EC E8 F1 94 65 9D 9F 94 7C 4E 40 69 FF 3E

```
\sigma Generate
```
### End device ID  $\circledcirc$  \*

### ttncat-otaa-01

This value is automatically prefilled using the DevEUI

### After registration

### View registered end device

Register another end device of this type

### **Register end device**

### **Alta OTAA (6)**

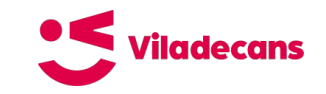

Applications > Curs TTNCat sobre TTSv3 > End devices > ttncat-otaa-01

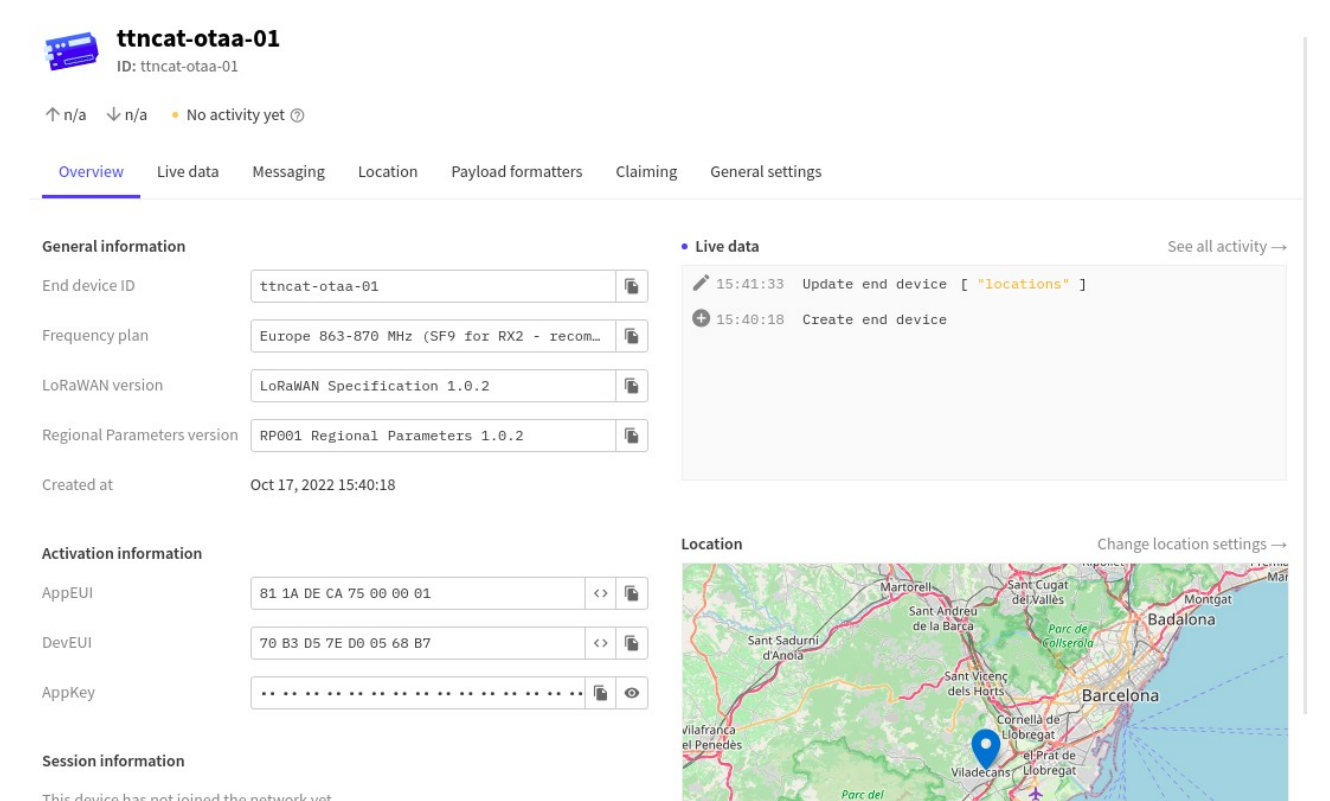

Castelldefels

Garraf

This device has not joined the network yet

## **Alta OTAA (7)**

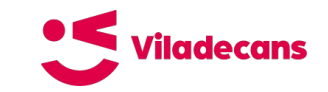

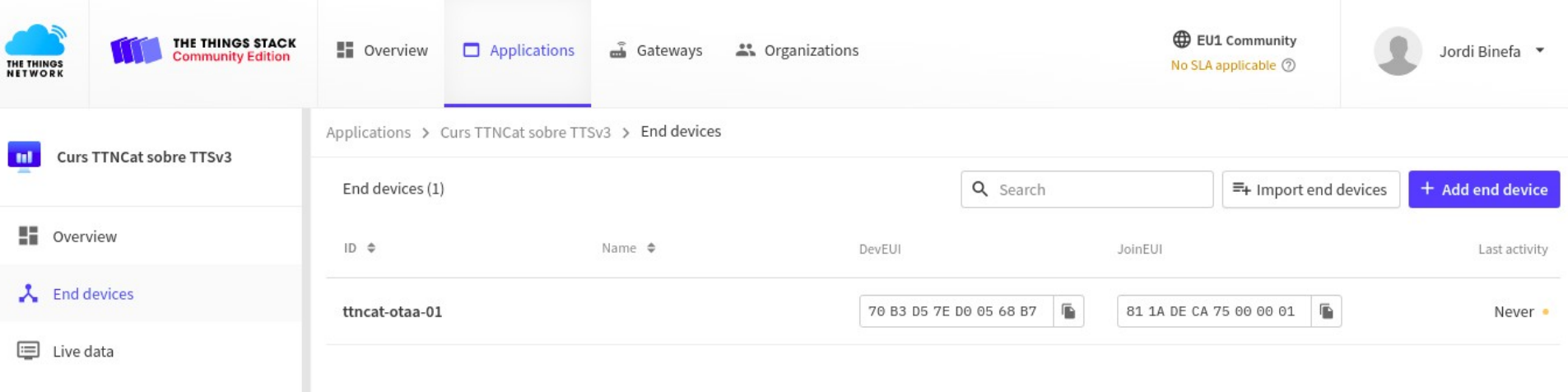

## **Alta OTAA (8)**

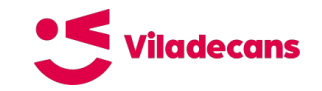

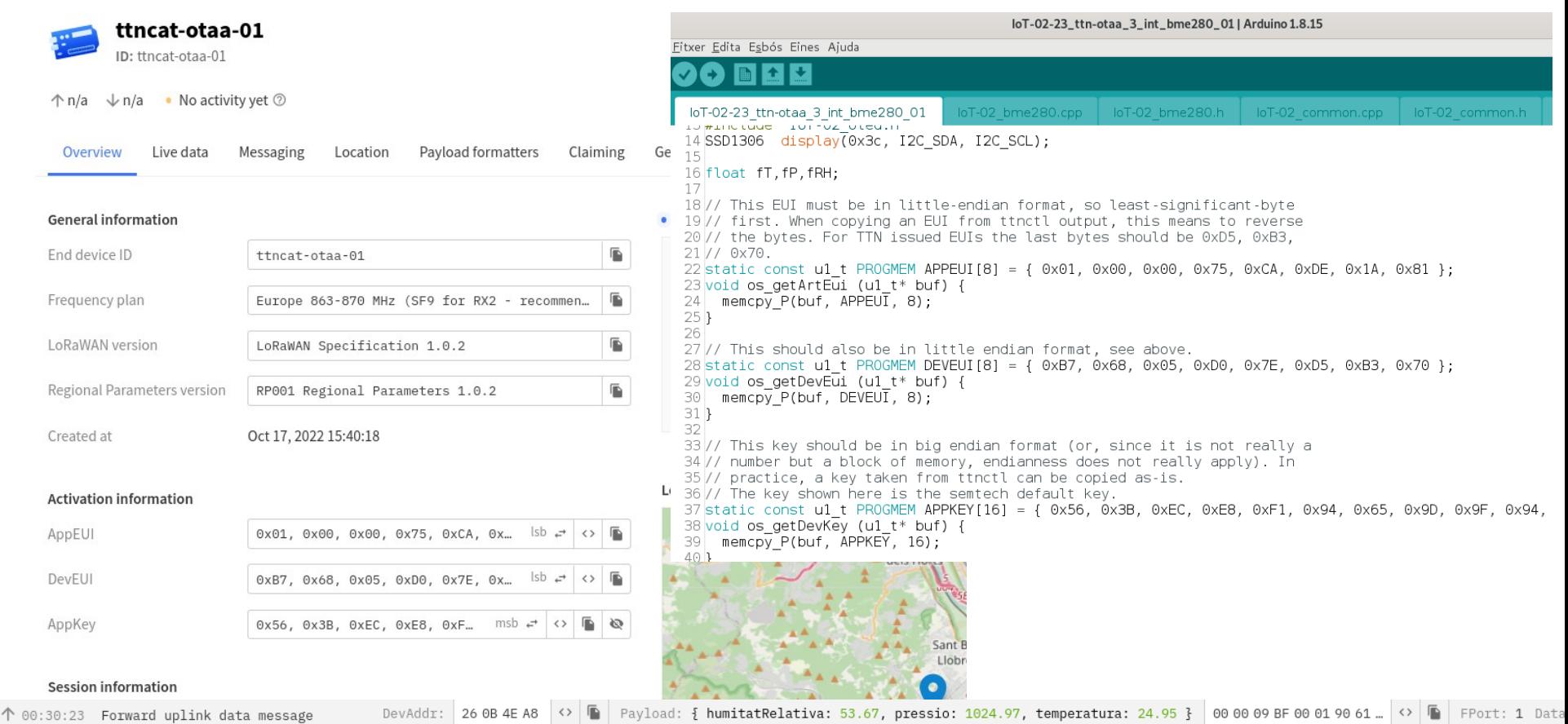

# **Alta de dispositius ABP**

## **Alta ABP (1)**

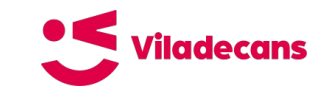

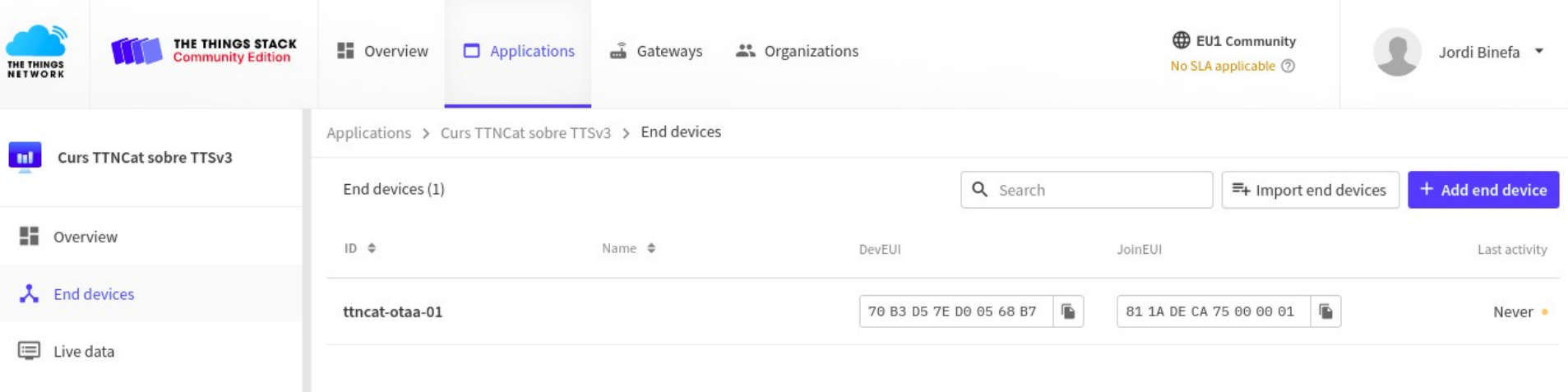

## Alta ABP (2)

 $\sim$ 

 $\checkmark$ 

 $\vee$ 

 $\sim$ 

Select the end device in the LORaWAN Device Repository

Enter end device specifics manually

#### Frequency plan  $\odot$  \*

Europe 863-870 MHz (SF9 for RX2 - recommended)

### LoRaWAN version  $\circledR$  \*

LoRaWAN Specification 1.0.2

### Regional Parameters version  $\oslash^*$

RP001 Regional Parameters 1.0.2

### Show advanced activation. LoRaWAN class and cluster settings  $\sim$

### Activation mode (7)\*

- Over the air activation (OTAA)
- Activation by personalization (ABP)
- Define multicast group (ABP & Multicast)

#### Additional LoRaWAN class capabilities 2

None (class A only)

#### Network defaults 2

Use network's default MAC settings

Cluster settings 2

#### Activation by personalization (ABP)

Define multicast group (ABP & Multicast)

#### Additional LoRaWAN class capabilities 2

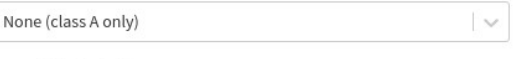

#### Network defaults

Use network's default MAC settings

#### Cluster settings <sup>7</sup>

Skip registration on Join Server

### **Provisioning information**

#### JoinEUI (?)\*

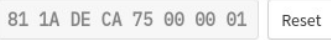

This end device can be registered on the network

#### DevEUI 2

70 B3 D5 7E D0 05 68 BA C Generate 2/50 used

#### Device address  $\circledcirc$ \*

26 OB 36 23  $\sigma$  Generate

#### AppSKey <sup>\*</sup>

CF 51 A9 83 50 E0 95 9D 9A 1F 48 93 58 81 56 5B  $\circ$  Generate

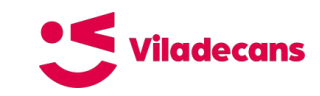

### Alta ABP (3)

### **Provisioning information**

### JoinEUI 7\*

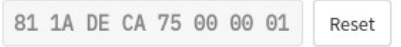

This end device can be registered on the network

### DevEUI 2

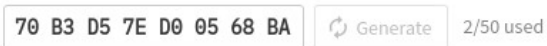

### Device address  $\circledcirc$  \*

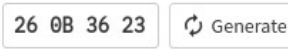

### AppSKey <sup>\*</sup>

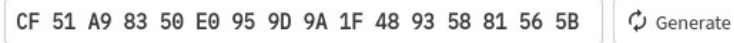

### NwkSKey 2\*

55 8B 45 49 12 BA AA 15 BA 21 57 4A 3C E4 B3 74  $\sigma$  Generate

### End device ID 2\*

### ttncat-abp-01

This value is automatically prefilled using the DevEUI

### After registration

- View registered end device
- Register another end device of this type

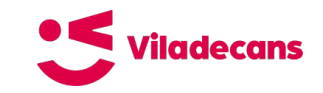

### **Alta ABP (4)**

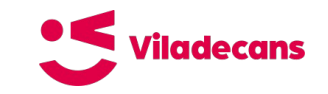

Applications > Curs TTNCat sobre TTSv3 > End devices > ttncat-abp-01

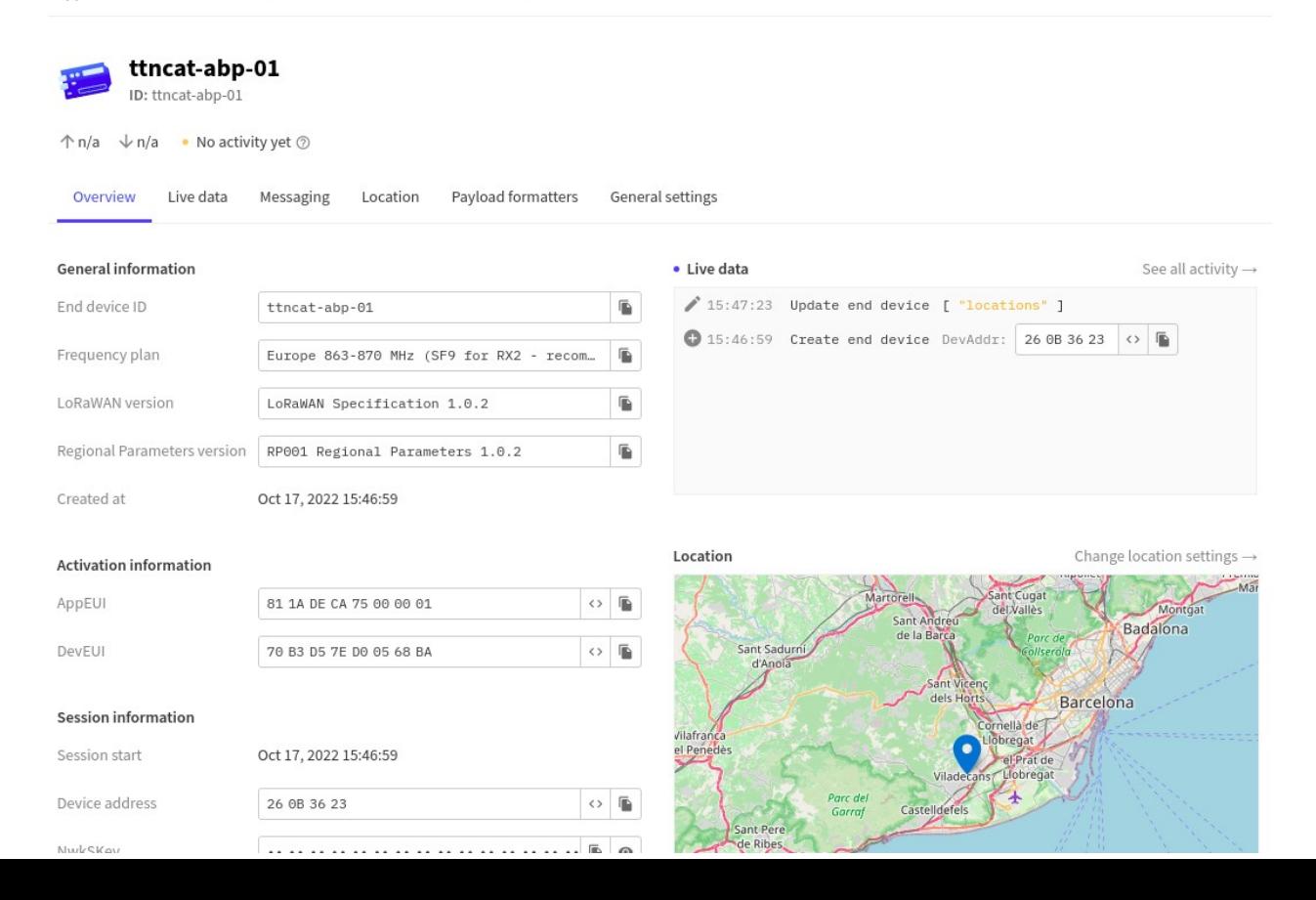

### Alta ABP (5)

Applications > Curs TTNCat sobre TTSv3 > End devices > ttncat-abp-01 > General settings

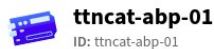

 $\sqrt{}$  n/a • No activity yet  $\oslash$  $\wedge$  n/a

Overview Live data Messaging Location Payload formatters **General settings** 

#### **Basic**

Description, cluster information and metadata

#### End device ID\*

ttncat-abp-01

#### AppEUI 2\*

81 1A DE CA 75 00 00 01

#### DevEUI 2\*

70 B3 D5 7E D0 05 68 BA

#### End device name 2

My new end device

#### End device description  $@$

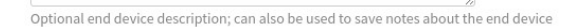

### organization Save changes Delete end device Network layer Collapse LoRaWAN network-laver settings, behavior and session Frequency plan 2\* Europe 863-870 MHz (SF9 for RX2 - recommended)  $\sim$ LoRaWAN version 2\* LoRaWAN Specification 1.0.2  $\sim$ Regional Parameters version  $\circledcirc$  \* RP001 Regional Parameters 1.0.2  $\sim$ LoRaWAN class capabilities 2 Supports class B Supports class C Activation mode 2\* O over the air activation (OTAA) Activation by personalization (ABP) Define multicast group (ABP & Multicast) Device address  $\circledcirc$  \* 26 OB 36 23  $\circ$  Generate

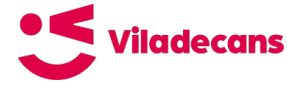

Collapse

## Alta ABP (6)

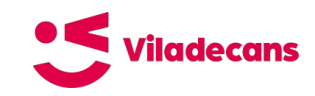

#### $\Box$  Supports class C

#### Activation mode 2\*

- Over the air activation (OTAA)
- Activation by personalization (ABP)
- Define multicast group (ABP & Multicast)

#### Device address (2) \*

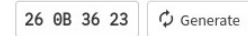

#### NwkSKey <sup>®\*</sup>

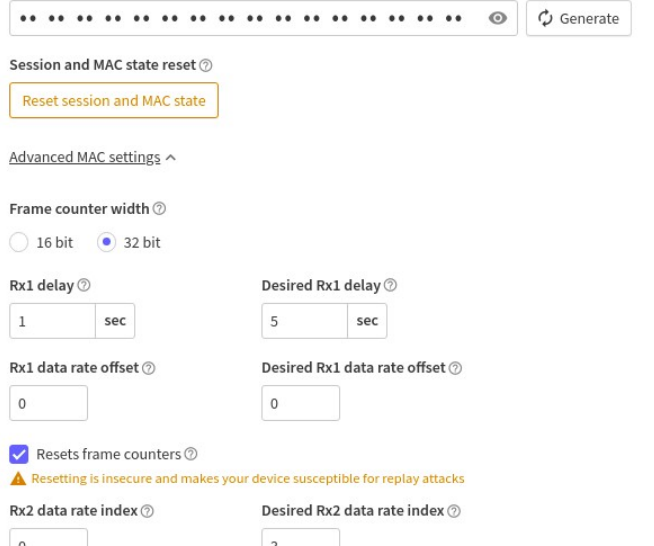

#### $\triangledown$  Resets frame counters  $\oslash$

 $\triangle$  Resetting is insecure and makes your device susceptible for replay attacks

#### Rx2 data rate index 2 Desired Rx2 data rate index 2  $\Omega$  $\overline{3}$

MHz

### Rx2 frequency 2

### Desired Rx2 frequency 2

#### MHz  $\sim$ 869.525  $\sim$

### Maximum duty cycle 2

869.525

100%

#### Desired maximum duty cycle  $\oslash$

 $\sim$ 

#### 100%  $\sim$

#### Factory preset frequencies  $\circledcirc$

#### + Add Frequency

#### List of factory-preset frequencies. Note: order is respected.

### Status count periodicity 2

#### Status time periodicity 2

- 200 messages
- 86400 seconds  $\sim$

#### Adaptive data rate (ADR) 2

· Dynamic mode

### Static mode

◯ Disabled

### ADR margin  $\circledcirc$

15  $dB$ 

Save changes

 $\overline{a}$ 

### **Alta ABP (7)**

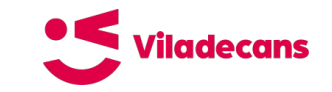

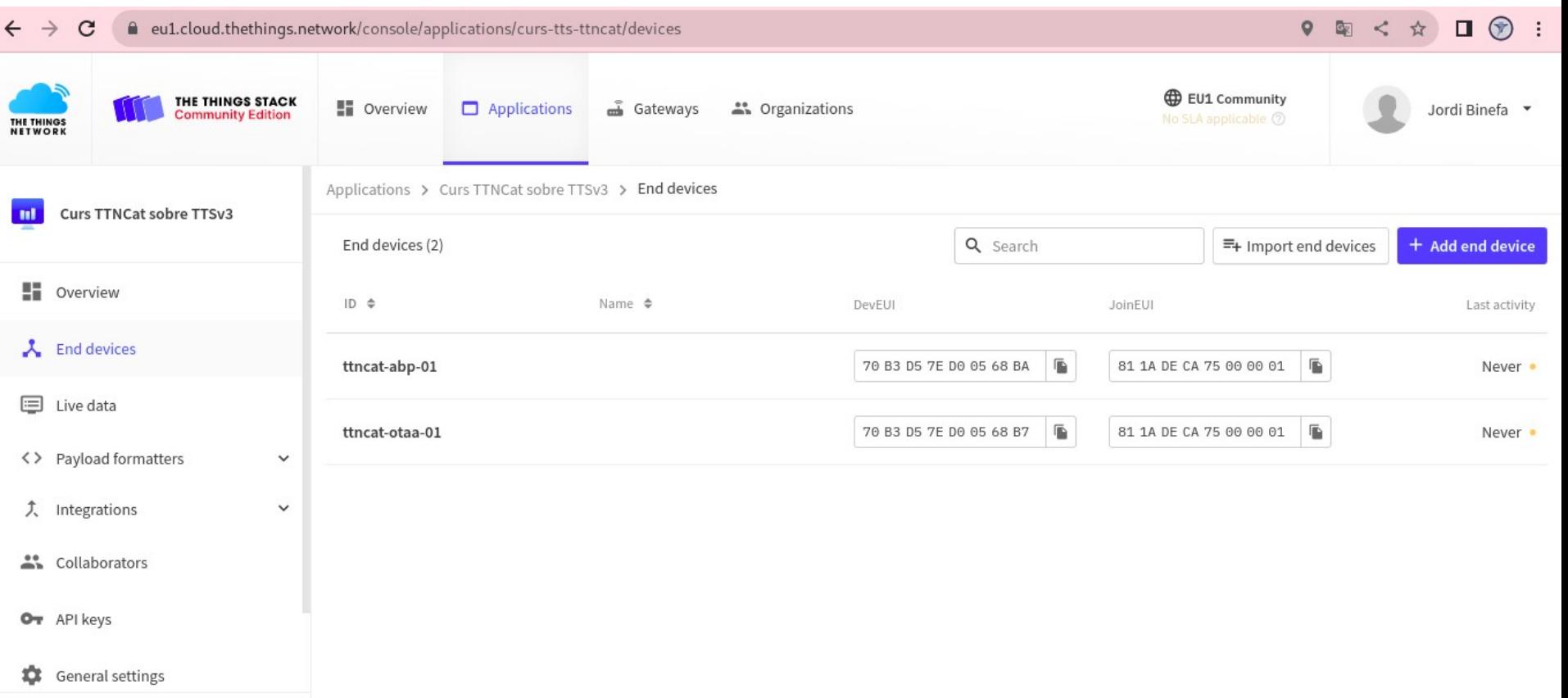

### Alta ABP (Arduino IDE) :SViladecans

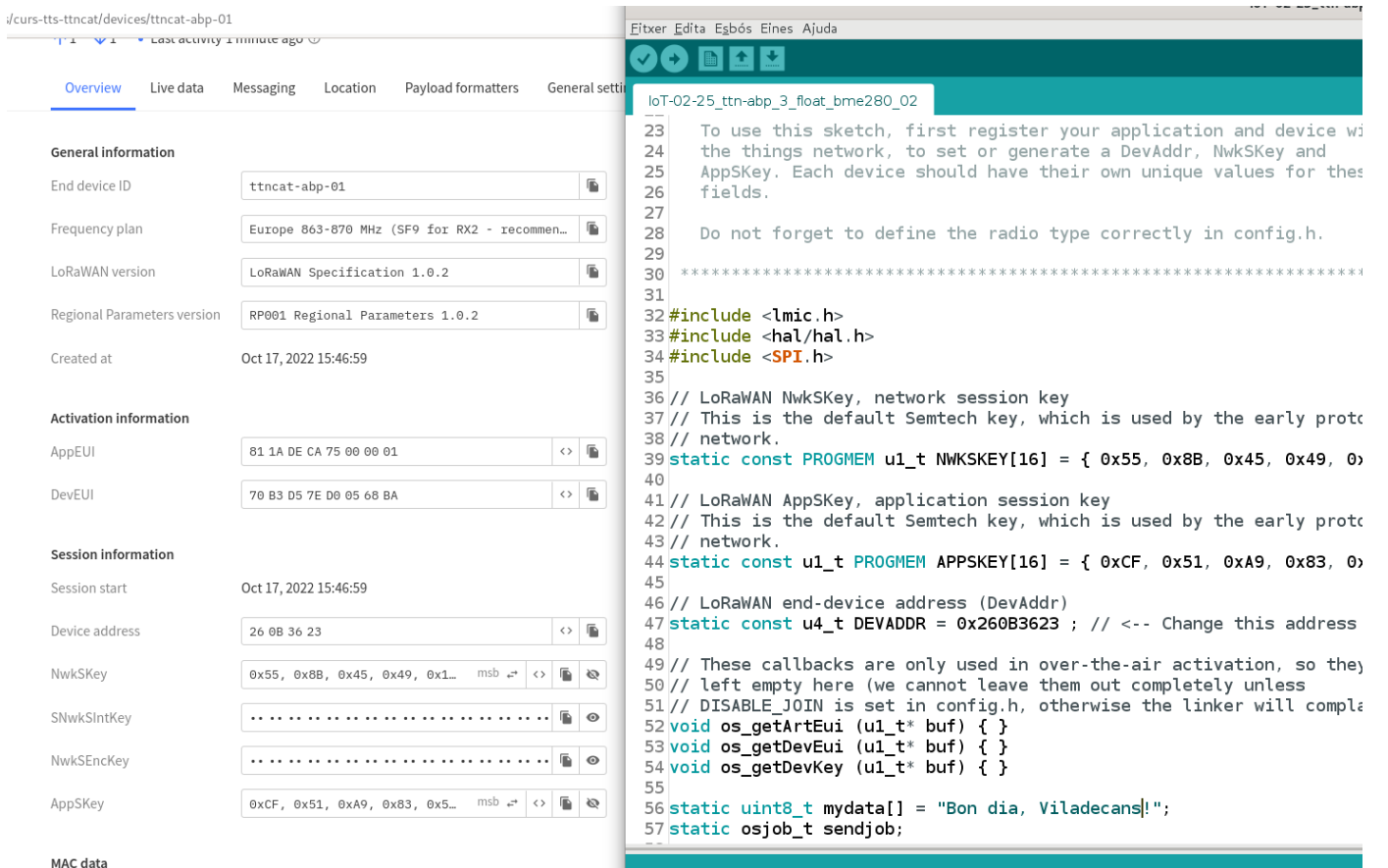

da enllestida

### **Seqüència per passar a mode programació a la placa IoT-02:**

- \* Premeu el botó vermell (*RST*)
- \* Premeu el botó blanc *IO0*
- \* Deixeu de prémer el botó vermell (*RST*)
- \* Deixeu de prémer el botó blanc *IO0*

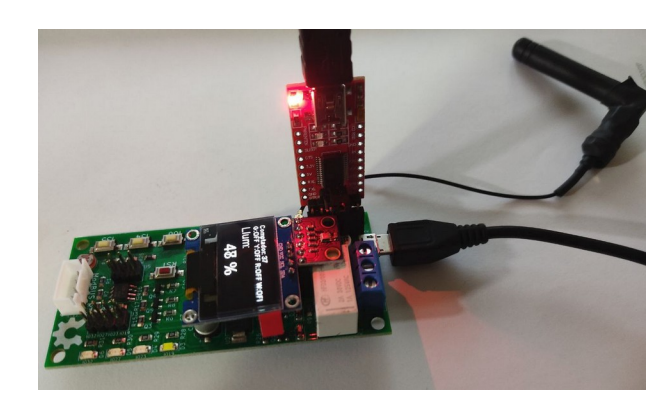

### Formatador de dades rebudes 1 : Sviladecans

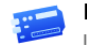

**LoRa OTAA** ID: eui-70b3d57ed004bdd3

 $\uparrow$  1  $\downarrow$  n/a • Last activity 10 minutes ago  $\oslash$ 

Overview Live data Location Payload formatters Claiming General settings Messaging

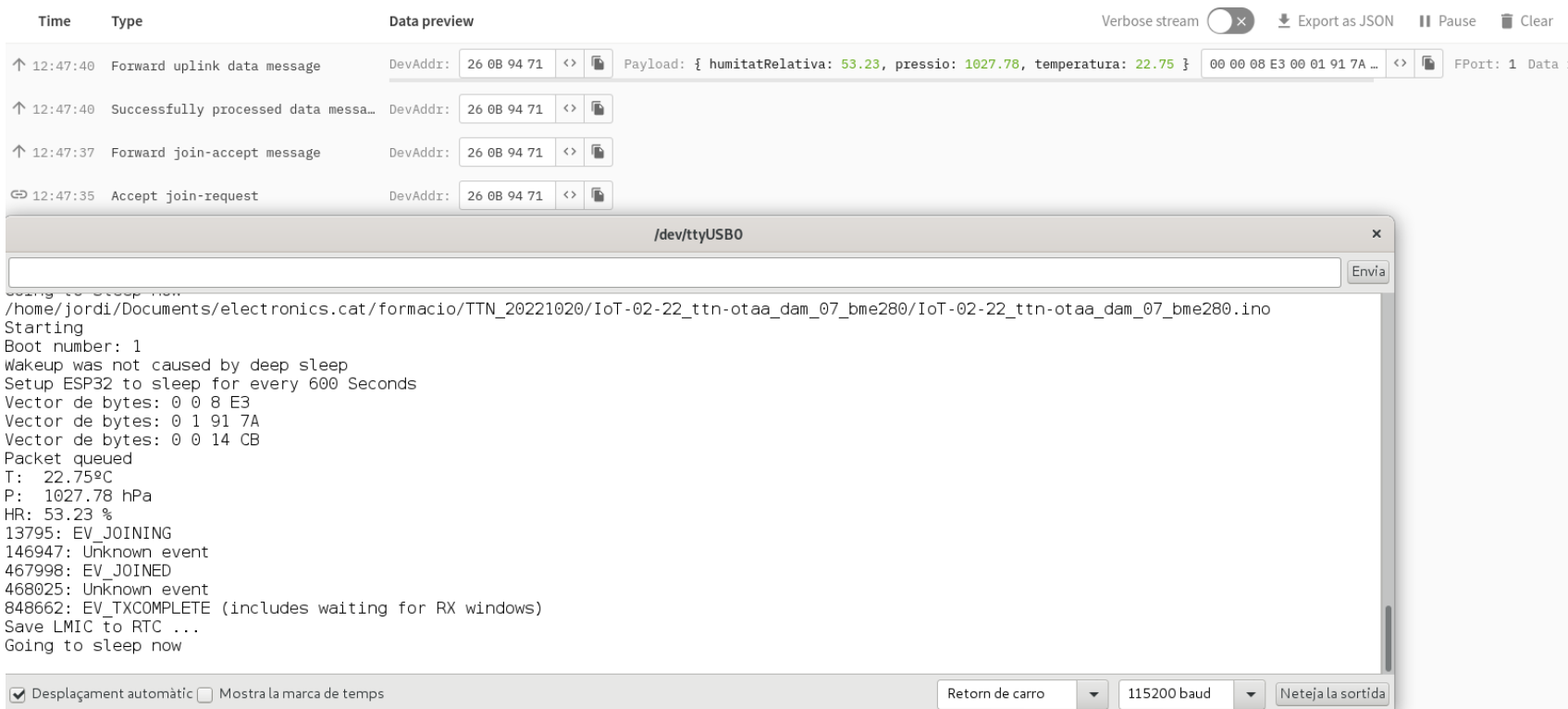

### **Formatador de dades rebudes 2**  $\frac{15}{2}$  **viladecans**

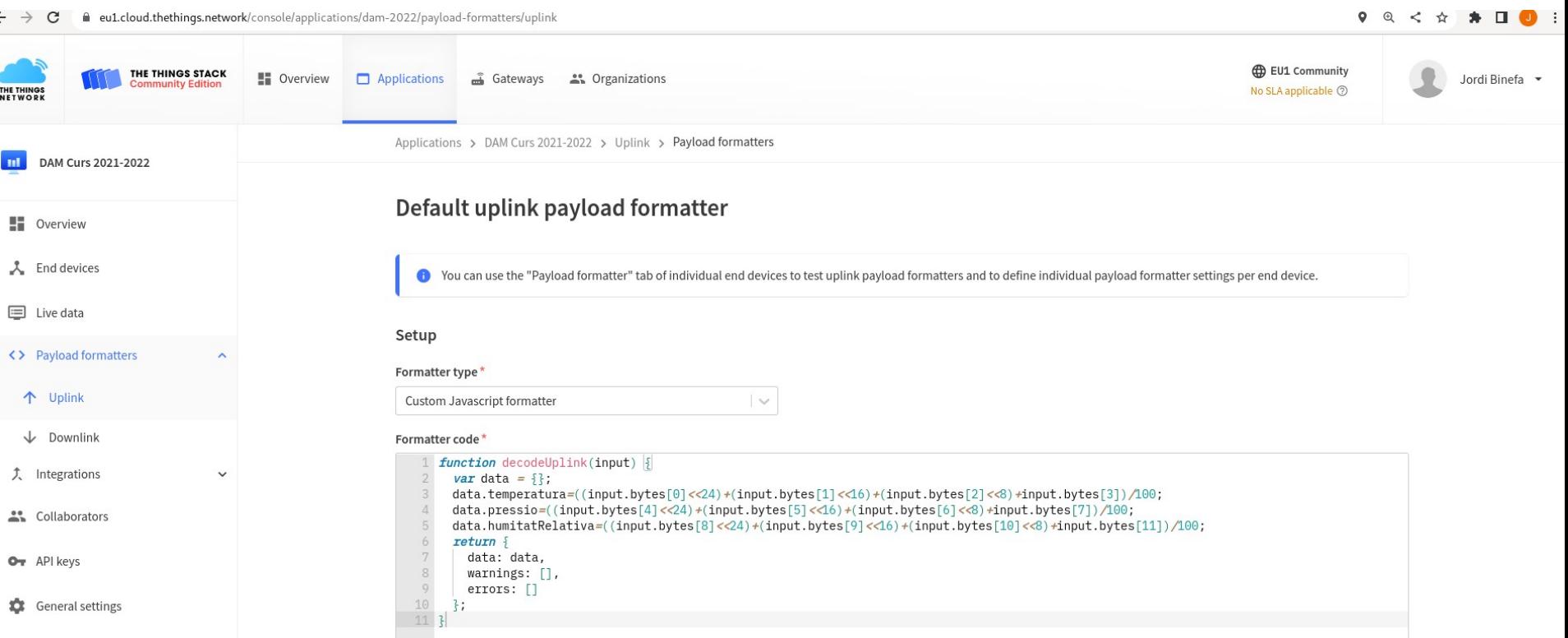

### Formatador de dades rebudes 3 < Vilodecans

 $\sim$ 

### Formatter type \*

Custom Javascript formatter

### Formatter code \*

```
function decodeUplink(input) |}
      var data = \{};
 3
      data.temperatura=((input.bytes[0]<1 <<24) +(input.bytes[1]<16) +(input.bytes[2]<16) +input.bytes[3]) /100;
 \overline{\mathbf{A}}data.pressio = ((input.bytes[4]<\langle 24 \rangle + (input.bytes[5]<\langle 46 \rangle + (input.bytes[6]<\langle 8 \rangle + input.bytes[7])/100;-56789data.humitatRelativa=((input.bytes[8]<<24)+(input.bytes[9]<<16)+(input.bytes[10]<<8)+input.bytes[11])/100;
      return {
        data: data,
        warnings: [],
        errors: []10
      ł;
11 }
```
### Formatador de dades rebudes 4 : S vilodecons

#### arianvanb Arian  $\circledcirc$

3 / + (Ou arianyanb Jan '17

When sending 3 bytes, we're basically not sending the 4th byte of each integer, which should be exerfor negative numbers. Like for New York (40.712784 -74.005941, which would be sent as inteners 407127 and -740059) we would send:

· For LSB: 0x573606 25B5F4 instead of 0x57360600 25B5F4FF (Least Significant Bit/Byte first to to match @JohanAdriaans' encoding example above).

. For MSB: 9x963657 F4R525 instead of 9x99963657 FFF4R525

When decoding these 6 bytes back into two 32 bits signed integers, we need to compute the missing 4th and 8th bytes ourselves, to make JavaScript properly convert the negative values for us. Those bytes should be  $0 \times FF$  if the most significant bytes have their "high bit" set, which is called "sign extending 13":

// ISB, Least Significant Bit/Byte first // Sign-extend the 3rd and 6th bytes into a 4th and 8th byte: lat = (b[0] | b[1]<<8 | b[2]<<16 | (b[2] & 0x80 ? 0xFF<<24 : 0)) / 10000:  $\ln q = (b[3] | b[4] << 8 | b[5] << 16 | (b[5] & 0 \times 80 ? & 0 \times F << 24 : 0)) / 10000;$ 

// MSB, Most Significant Bit/Byte first // Sign-extend the 1st and 4th bytes into leading bytes: lat = ((b[0] & 0x80 ? 0xFF<<24 : 0) | b[0]<<16 | b[1]<<8 | b[2]) / 10000:  $ln g = ((b[3] & 0x80 ? & 0xFF<<24 : 0) | b[3]<16 | b[4]<18 | b[5]) / 10000;$ 

Alternatively, shift the most significant byte 8 bits too far to the left, and then shift it back, which will do the sign extension on the fly, as the bitwise operator >> is the sign-propagating right shift at

 $lat = (b[0]<<24>>8 | b[1]<<8 | b[2]) / 10000;$  $lnq = (b[3]<<24>>8 | b[4]<<8 | b[5]) / 10000;$ 

Meanwhile, for the new production environment, payload functions should also include the function name. Decoder. So to support 6 byte coordinates with possible negative values:

function Decoder(b, port) {

// Amsterdam: 52.3731, 4.8924 = MSB 07EDD3 00BE1C, LSB D3ED07 1CBE00 // La Paz: -16,4896, -68,1192 = MSB FD7BE0 F59B18, LSB E07BFD 189BF5 // New York: 40.7127, -74.0059 = MSB 063657 F4B525, LSB 573606 25B5F4 // Sidney: -33.8688, 151.2092 = MSB FAD500 17129C, LSB 00D5FA 9C1217

// LSB, Least Significant Bit/Byte first! Your node likely sends MSB inste

// Sign-extend the 3rd and 6th bytes into a 4th and 8th byte: var lat = (b[0] | b[1]<<8 | b[2]<<16 | (b[2] & 0x80 ? 0xFF<<24 : 0)) / 106 var lng = (b[3] | b[4]<<8 | b[5]<<16 | (b[5] & 0x80 ? 0xFF<<24 : 0)) / 106

return f location: { lat: lat. lna: ina -37 love: "TTN payload functions"  $\rightarrow$ 

Alternatively, as coordinates in decimal degrees are -90...+90 for latitude, and -180...+180 for longitude: one could add 90 to the latitude and 180 to the longitude before sending, then send the positive values, and reverse that in the pavload function.

And life can be made easy using libraries such as https://github.com/thesolarnomad/lora-serialization (though that one does not support 3 byte coordinates).

### **Alta ABP (Thonny)**

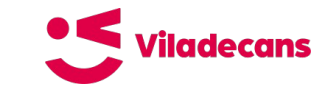

 $0 \oplus c$   $\uparrow$ :/dam-2022/devices/eui-70b3d57ed004c502 Payload formatters Claiming General settings Overview Live data Messaging Location **General information** Thonny - MicroPython device :: /lora.py @ End device ID 画 eui-70b3d57ed004c502 File Edit View Run Tools Help RAD O \* GR.RID O F Description **Activation By Personalization** lora.py [lora.py]  $\overline{\mathbb{R}}$ Frequency plan Europe 863-870 MHz (SE9 for RX2 - recommen... 35 LORA RST =  $const(9)$ 36 la part  $\bar{\mathbb{R}}$ LoRaWAN version LoRaWAN Specification 1.0.2 37 #Set the pinout for the IoT-02  $38$  LORA SCK = const(5)  $39$  LORA MOSI = const(25) Regional Parameters version RP001 Regional Parameters 1.0.2  $\bar{\mathbb{R}}$  $40$  LORA MISO = const(15) 41 LORA CS =  $const(18)$ Created at Feb 7, 2022 10:53:45 42 LORA IRQ = const(26) # <---- IRQ -> DIO0 43 LORA RST =  $const(14)$  $44$ **Activation information** 45 #LoRa configuration AppEUI  $n/a$ LORA DATARATE = "SF9BW125" # Choose from several available 46 47  $\leftrightarrow$   $\Box$ DevEUI 70 B3 D5 7F D0 04 C5 02 48 #Enter the Data for the TTN access here 49 DEVADDR = bytearray( $[0x26, 0x0B, 0x71, 0x90]$ ) 50 # DEVADDR = bytearray([INSERT DATA HERE]) Session information 51 # static const u4 t DEVADDR =  $0x260B7190$  ; 52 NWKEY = bytearray( $[0x27, 0x92, 0xAA, 0x1E, 0x8A, 0xC5, 0x8D, 0x7F, 0x47, 0x75, 0x85, 0x75, 0x85, 0x75, 0x85, 0x85, 0x95, 0x95, 0x95, 0x95, 0x95, 0x95, 0x95, 0x95, 0x95, 0x95, 0x95, 0x95, 0x95, 0x95, 0x95, 0x95, 0x95, 0$ Session start Sep 12, 2022 00:08:16 53 # NWKEY = bytearray( $[INSERT DATA HERE]$ ) 54 # static const PROGMEM ul t NWKSKEY[16] = {  $0x27$ ,  $0x92$ ,  $0xAA$ ,  $0x1E$ ,  $0x8A$ ,  $\leftrightarrow$   $\Box$ Device address 26 0B 71 90 55 APP = bytearray( $10xE7$ ,  $0x76$ ,  $0xF4$ ,  $0x8E$ ,  $0xBB$ ,  $0xA1$ ,  $0xE3$ ,  $0xD7$ ,  $0xBF$ ,  $0xI$ 56 # APP = bytearray([INSERT DATA HERE])  $0x27.$   $0x92.$   $0xAA.$   $0x1E.$   $0x8...$  msb  $\rightleftharpoons$  <> NwkSKey  $\sqrt{2}$ 57 # static const ul t PROGMEM APPSKEY[16] = {  $0xE7$ ,  $0x76$ ,  $0xF4$ ,  $0x8E$ ,  $0xBB$ , 58 #Configure your contry accodtingly for Europe you may use ="EU"  $\sqrt{2}$ SNwkSIntKev 59 TTN CONFIG = TTN(DEVADDR, NWKEY, APP, country="EU") 60 **FPORT = 1** NwkSEncKey 61  $\blacksquare$ AppSKey  $0xE7$ , 0x76, 0xF4, 0x8E, 0xB... msb  $\vec{r}$  <>  $\vec{r}$   $\vec{r}$   $\vec{r}$   $\vec{r}$ Shell

### **Instal·lant MicroPython a la placa IoT-02**

Cal tenir instal·lat el [Python](https://www.python.org/downloads/) al vostre sistema

pip install esptool

esptool.py --port /dev/ttyUSB0 erase\_flash

Poseu la placa IoT-02 en mode de programació \*Premeu el botó vermell (*RST*) \* Premeu el botó blanc *IO0* \* Deixeu de prémer el botó vermell (*RST*) \* Deixeu de prémer el botó blanc *IO0*

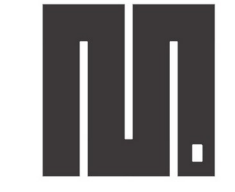

**MicroPython** 

esptool.py --chip esp32 --port /dev/ttyUSB0 write flash -z 0x1000 [esp32-ota-20220618-v1.19.1.bin](https://github.com/ttncat/viladecans-formacio-iot-2022/blob/master/02-dispositius/codes/micropython/binary/esp32-ota-20220618-v1.19.1.bin)

**[Explicació a la pàgina oficial de MicroPython](https://docs.micropython.org/en/latest/esp32/tutorial/intro.html)**

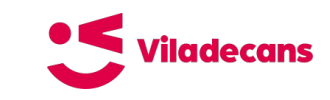

### Gestió de fitxers a un dispositiu **S** vilodecans **amb MicroPython**

pip install adafruit-ampy

ampy --help

ampy --port /serial/port run test.py

ampy --port /serial/port put test.py

ampy --port /serial/port put /directori/altre\_test.py

ampy --port /serial/port get main.py

ampy --port /serial/port get boot.py placa\_boot.py

ampy --port /serial/port mkdir nom\_directori

ampy --port /serial/port mkdir /nom\_directori/subdirectori

ampy --port /serial/port ls

```
ampy --port /serial/port rm fitxer.py
```
ampy --port /serial/port rmdir /ruta/absoluta

**[MicroPython Basics: Load Files & Run Code](https://www.digikey.es/en/maker/projects/micropython-basics-load-files-run-code/fb1fcedaf11e4547943abfdd8ad825ce) feta per [Adafruit Industries](https://www.adafruit.com/)**

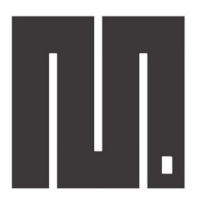

**MicroPython** 

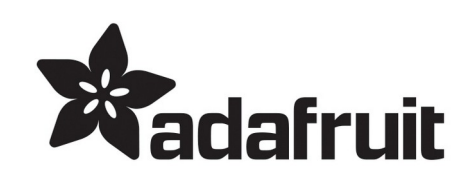

### **Gestió gràfica de fitxers a un dispositiu amb MicroPython**

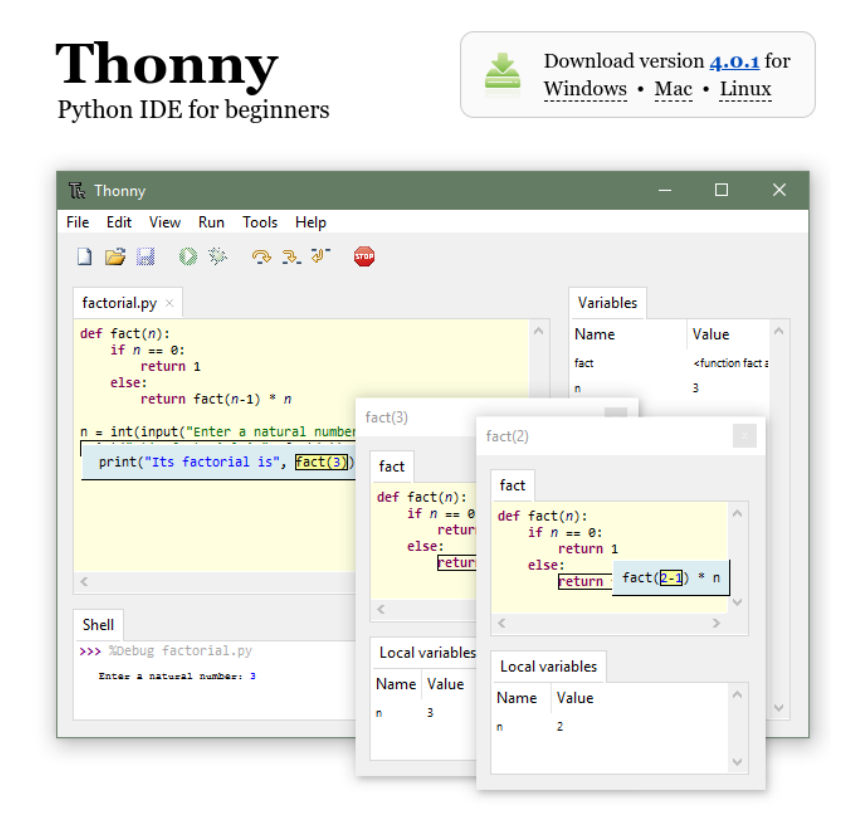

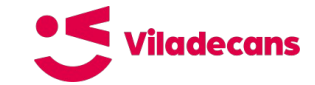

# **Connectivitat MQTT**

### **Connectivitat MQTT (1) Viladecans**

 $\mathbf{C}$ eu1.cloud.thethings.network/console/applications/curs-tts-ttncat/integrations/mgtt  $\leftarrow$  $\rightarrow$ 

Username

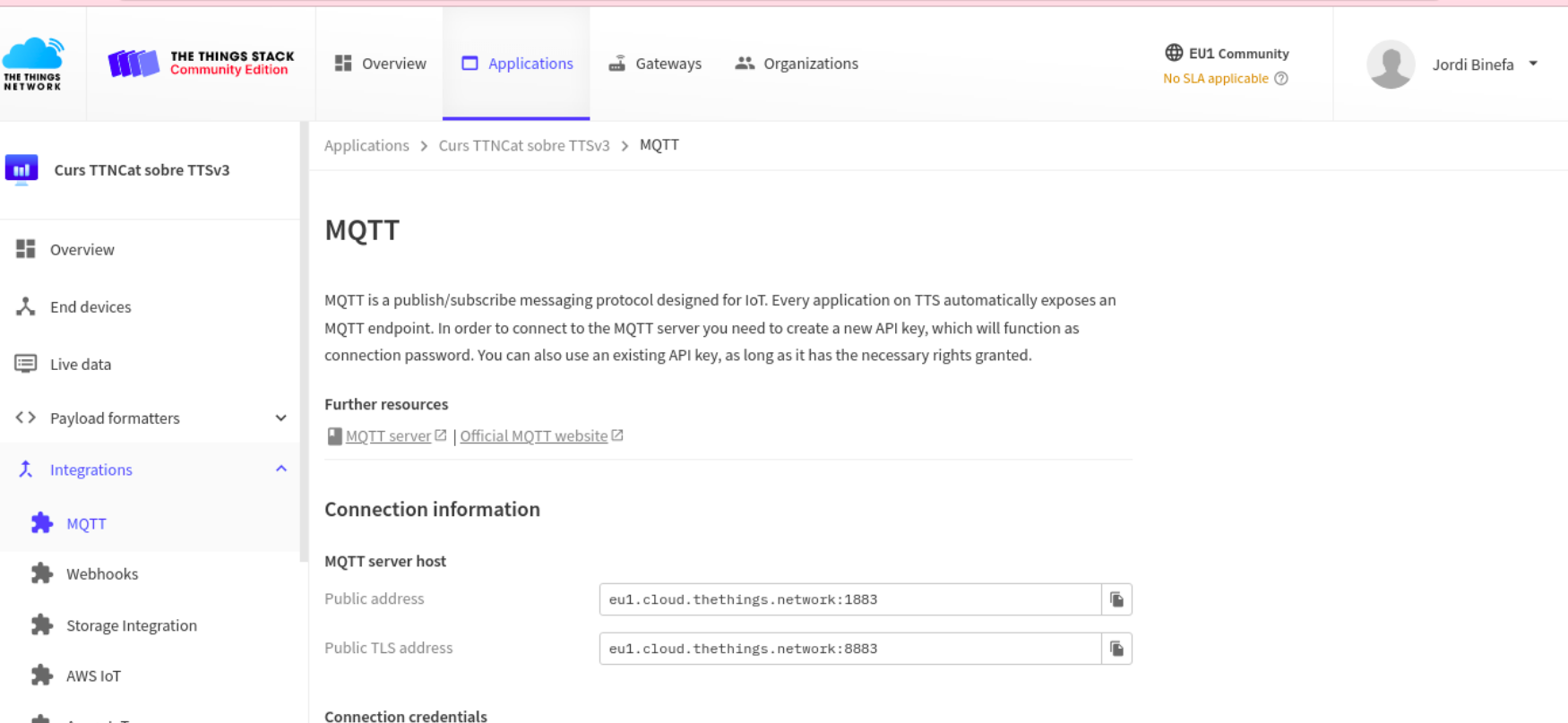

Azure IoT

curs-tts-ttncat@ttn

ß

 $\bullet$  $\overline{\mathbb{C}}$  $\mathbf{r}$   $\Box$   $\odot$ 

### Connectivitat MQTT (2) \* Vilodecans

Applications > Curs TTNCat sobre TTSv3 > MOTT

### **MQTT**

MOTT is a publish/subscribe messaging protocol designed for IoT. Every application on TTS automatically exposes an MOTT endpoint. In order to connect to the MOTT server you need to create a new API key, which will function as connection password. You can also use an existing API key, as long as it has the necessary rights granted.

### **Further resources**

MOTT comparison

■ MOTT server Z | Official MOTT website Z

### **Connection information**

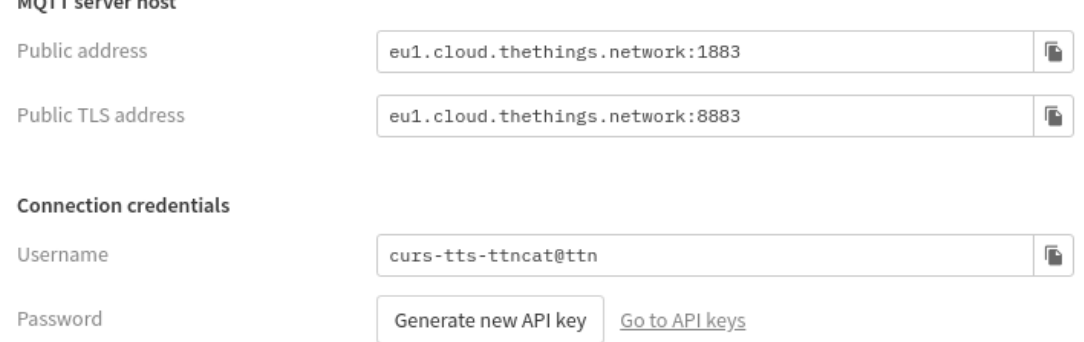

## **Repositori a GitHub**

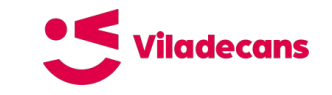

### <https://github.com/ttncat/viladecans-formacio-iot-2022/tree/master/02-dispositius>

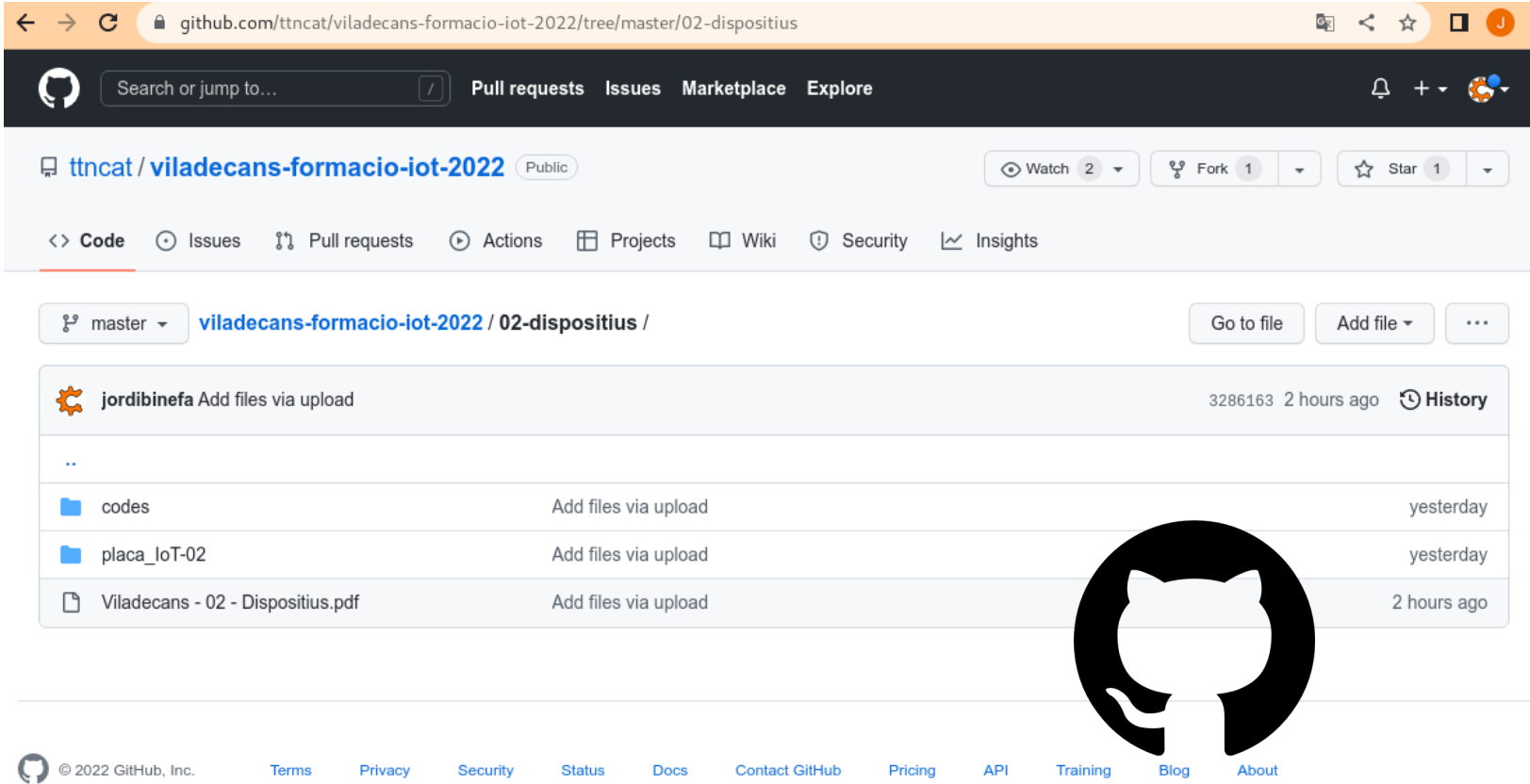

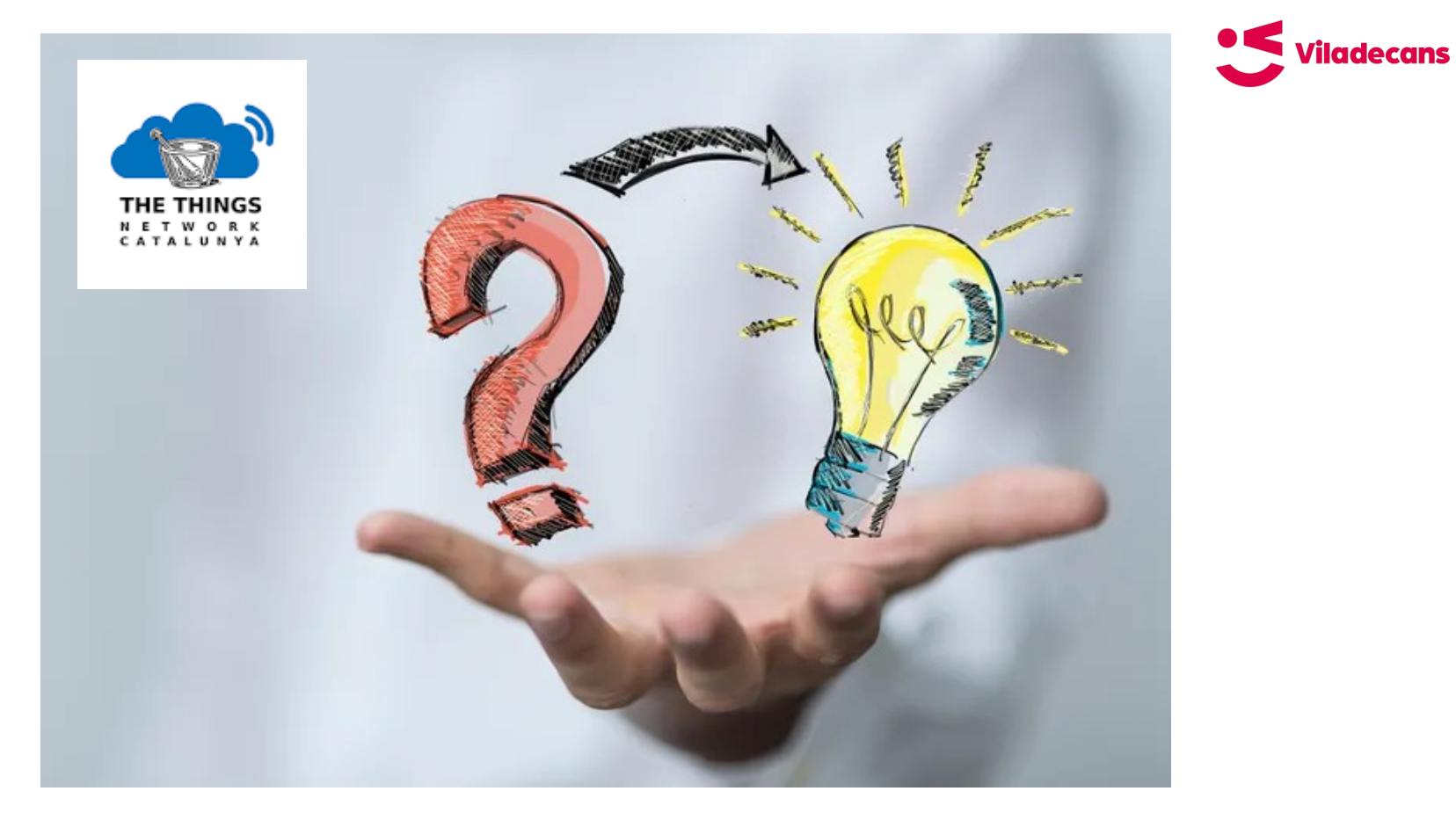

## **Moltes gràcies!**